# Rövid kezelési útmutató Micropilot NMR84

Tartálymérés

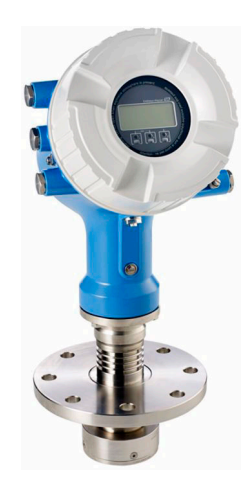

Ez az útmutató Rövid használati útmutató; nem helyettesíti a készülékhez tartozó Használati útmutatót.

A készülékre vonatkozó részletes információk megtalálhatók a Használati útmutatóban és a többi dokumentációban: Minden eszközverzióhoz elérhető innen:

- Internet: [www.endress.com/deviceviewer](http://www.endress.com/deviceviewer)
- Okostelefon/tablet: *Endress+Hauser Operations App*

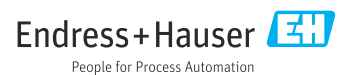

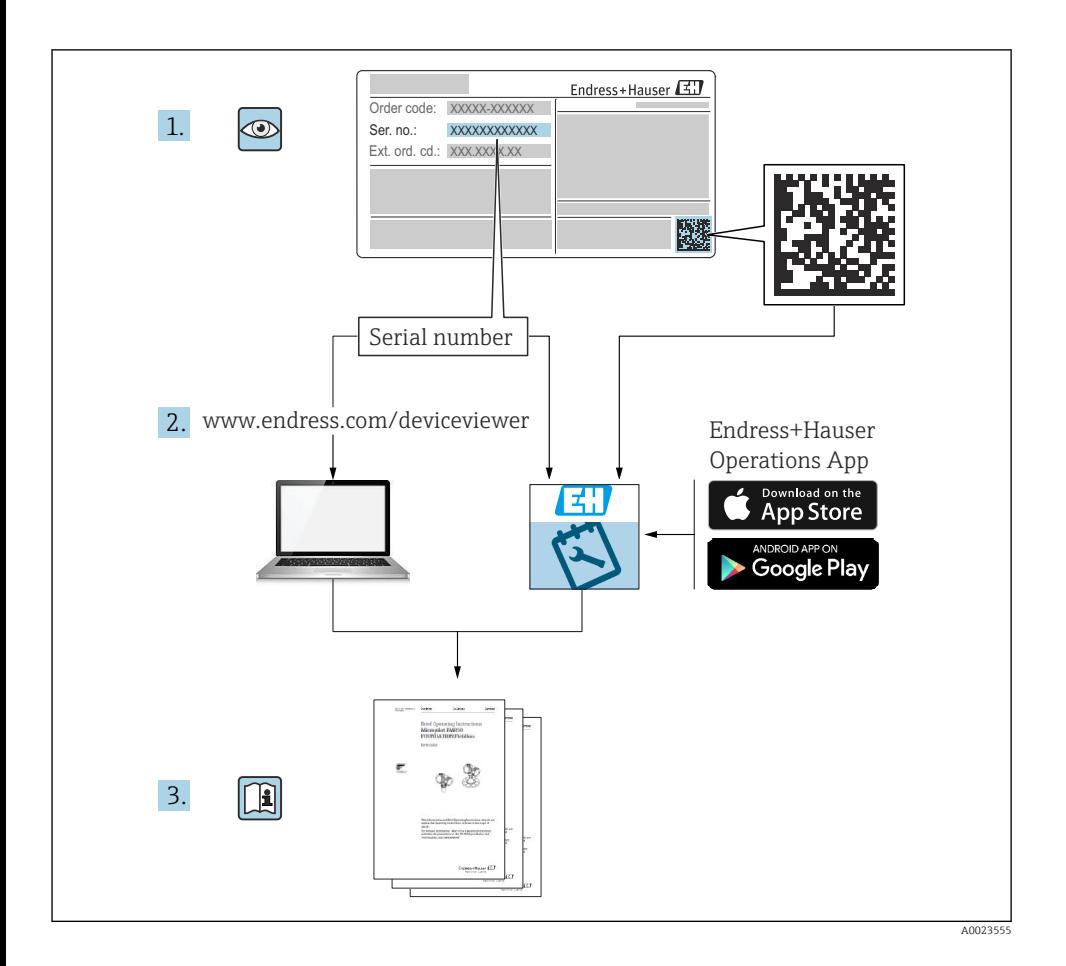

# Tartalomjegyzék

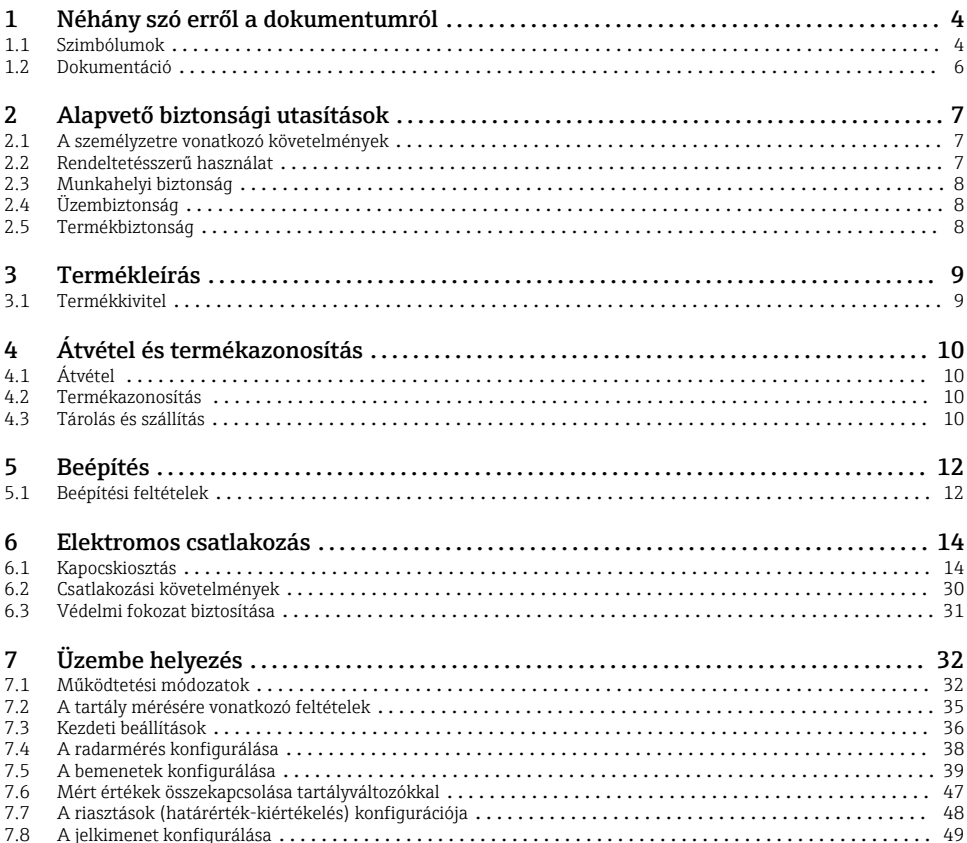

# <span id="page-3-0"></span>1 Néhány szó erről a dokumentumról

### 1.1 Szimbólumok

#### 1.1.1 Biztonsági szimbólumok

#### **VESZÉLY**

Ez a szimbólum veszélyes helyzetre figyelmezteti Önt. A veszélyes helyzet figyelmen kívül hagyása súlyos vagy halálos sérüléshez vezet.

#### **FIGYELMEZTETÉS**

Ez a szimbólum veszélyes helyzetre figyelmezteti Önt. A veszélyes helyzet figyelmen kívül hagyása súlyos vagy halálos sérüléshez vezethet.

#### **A VIGYÁZAT**

Ez a szimbólum veszélyes helyzetre figyelmezteti Önt. A veszélyes helyzet figyelmen kívül hagyása könnyebb vagy közepes súlyosságú sérüléshez vezethet.

#### **ÉRTESÍTÉS**

Ez a szimbólum olyan eljárásokat és egyéb tényeket jelöl, amelyek nem eredményezhetnek személyi sérülést.

#### 1.1.2 Elektromos szimbólumok

Váltakozó áram

### $\overline{\phantom{a}}$

Egyenáram és váltakozó áram

### ===

Egyenáram

ᆂ

Földelő csatlakozás

Egy földelt csatlakozó, amely egy földelő rendszeren keresztül van földelve.

#### Védőföldelés (PE)

Földelő csatlakozók, melyeket minden más csatlakozás kialakítása előtt földelni kell.

- A földelő csatlakozók a készülék belsejében és külsején helyezkednek el:
- Belső földelő csatlakozó: a védőföldelést a hálózati betáp földelőkábeléhez csatlakoztatja.
- Külső földelő csatlakozó: a készüléket az üzem földelő rendszeréhez csatlakoztatja.

#### 1.1.3 Eszköz szimbólumok

 $\bigoplus \mathscr{L}$ 

Phillips csavarhúzó

 $\bullet$ Lapos csavarhúzó

# $\Omega$

Torx csavarhúzó

 $\bigcap$ Imbuszkulcs

#### Ŕ Villáskulcs

#### 1.1.4 Bizonyos típusú információkra és ábrákra vonatkozó szimbólumok

### **√**Megengedett

Megengedett eljárások, folyamatok vagy tevékenységek

#### **V** Preferált

Előnyben részesített eljárások, folyamatok vagy tevékenységek

#### **XTilos**

Tiltott eljárások, folyamatok vagy tevékenységek

#### **H** Tipp További információkat jelez

m Dokumentációra való hivatkozás

 $\blacksquare$ Ábrára való hivatkozás

Figyelmeztetés vagy betartandó egyedi lépés

1. , 2. , 3. Lépések sorrendje

حطا Egy lépés eredménye

 $\bigcirc$ Szemrevételezés

口 Operációs eszközzel történő működtetés

#### A Írásvédett paraméter

1, 2, 3, ... Tételszámok

A, B, C, ... Nézetek

#### $\Lambda \rightarrow \blacksquare$  Biztonsági utasítások

Tartsa be a vonatkozó Használati útmutatóban található biztonsági utasításokat

#### A csatlakozókábelek hőállósága

Megadja a csatlakozókábelek hőmérséklet-állóságának minimális értékét

### <span id="page-5-0"></span>1.2 Dokumentáció

A következő dokumentumtípusok az Endress+Hauser internetes oldalának letöltési felületén érhetők el ([www.endress.com/downloads\)](https://www.endress.com/downloads):

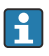

A kapcsolódó műszaki dokumentáció alkalmazási területének áttekintéséhez olvassa el az alábbiakat:

- *Device Viewer* [\(www.endress.com/deviceviewer\)](https://www.endress.com/deviceviewer): adja meg az adattáblán szereplő sorozatszámot
- *Endress+Hauser Operations app*: adja meg az adattáblán szereplő sorozatszámot, vagy olvassa be az adattáblán lévő mátrix kódot.

#### 1.2.1 Műszaki információ (TI)

#### Tervezési támogatás

A dokumentum tartalmazza az eszköz összes műszaki adatát, és áttekintést ad a készülékhez megrendelhető tartozékokról és egyéb termékekről.

#### 1.2.2 Rövid használati útmutató (KA)

#### Útmutató, mely gyorsan elvezeti Önt az első mért értékekig

A Rövid használati útmutató minden lényeges információt tartalmaz az átvételtől az első üzembe helyezésig.

#### 1.2.3 Használati útmutató (BA)

A Használati útmutató tartalmazza az eszköz életciklusának különböző szakaszai során szükségessé váló információkat: a termék azonosítására, átvételére, tárolására, felszerelésére, csatlakoztatására, üzemeltetésére, üzembe helyezésére, valamint a hibaelhárításra, karbantartásra és ártalmatlanításra vonatkozóan.

A dokumentum részletes leírást ad a kezelőmenüben található paraméterekről (kivéve a Szakértő menüt). A leírás azoknak szól, akik annak teljes életciklusa alatt dolgoznak az eszközzel és speciális konfigurációkat hajtanak végre.

#### 1.2.4 Eszközparaméterek leírása (GP)

Az Eszközparaméterek leírása részletes leírást ad a kezelőmenü 2. részében található paraméterekről: a Szakértő menü. Minden eszközparamétert tartalmaz, és egy specifikus kód beírásával közvetlen hozzáférést biztosít a paraméterekhez. A leírás azoknak szól, akik a teljes életciklus alatt dolgoznak az eszközzel és speciális konfigurálásokat hajtanak végre.

#### 1.2.5 Biztonsági utasítások (XA)

A jóváhagyástól függően a következő biztonsági utasítások (XA) lettek mellékelve az eszközhöz. Ezek a Használati útmutató szerves részét képezik.

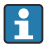

Az adattábla feltünteti az eszközre vonatkozó Biztonsági utasításokat (XA).

#### 1.2.6 Beépítési utasítások (EA)

A beépítési utasítás egy hibás egység azonos típusú működő egységre történő lecserélésére vonatkozik.

# <span id="page-6-0"></span>2 Alapvető biztonsági utasítások

### 2.1 A személyzetre vonatkozó követelmények

A személyzetnek az alábbi követelményeket kell teljesítenie a feladatai elvégzése érdekében:

- ‣ Szakképzett szakemberek, akik az adott feladathoz megfelelő szakképesítéssel rendelkeznek.
- ‣ Rendelkeznek az üzem tulajdonosának/üzemeltetőjének engedélyével.
- ‣ Ismerik a szövetségi/nemzeti szabályozásokat.
- ‣ A munka megkezdése előtt elolvassák és értelmezik az útmutató, a kiegészítő dokumentáció, valamint a tanúsítványok szerinti utasításokat (az alkalmazástól függően).
- ‣ Betartják az utasításokat és az alapvető feltételeket.

### 2.2 Rendeltetésszerű használat

#### Alkalmazás és mért anyagok

A jelen Használati útmutatóban leírt mérőeszköz folyadékok folyamatos, érintésmentes szintmérésére szolgál. Az eszközt fém csillapító hengerbe kell beépíteni. A működés az emberekre és az állatokra nézve teljesen ártalmatlan.

A megrendelt változattól függően a mérőeszközzel potenciálisan robbanásveszélyes, gyúlékony, mérgező és oxidáló közegeket is mérhet.

A higiéniás alkalmazásra, veszélyes vagy az üzemi nyomás miatti fokozott kockázatú területeken történő felhasználásra kialakított mérőeszközök adattábláján a felhasználási terület fel van tüntetve.

Annak érdekében, hogy a mérőeszköz a működési idő alatt megfelelő állapotban maradjon:

- ‣ A mérőeszközt csak az adattáblán szereplő adatoknak és a Használati útmutatóban, valamint a kiegészítő dokumentációban felsorolt általános feltételeknek megfelelően használja.
- ‣ Az adattábla alapján győződjön meg arról, hogy a megrendelt eszköz engedélyköteles területen (pl. robbanásvédelem, nyomástartó edények biztonsága) rendeltetésszerűen használható-e.
- ‣ A mérőeszközt csak olyan mérendő anyagokhoz használja, melyekkel szemben az ezen anyagokkal érintkezésbe kerülő alkatrészek ellenállóak.
- ‣ Ha a mérőeszközt nem atmoszferikus hőmérsékleten működtetik, akkor elengedhetetlen a kapcsolódó dokumentációban meghatározott alapvető feltételeknek való megfelelés.
- ‣ A mérőeszközt folyamatosan védeni kell a környezeti hatások okozta korrózió ellen.
- ▶ Tartsa be a "Műszaki információk" részben megadott határértékeket.

A gyártó nem felel a nem megfelelő vagy nem rendeltetésszerű használatból eredő károkért.

#### Fennmaradó kockázat

Működés közben az érzékelő hőmérséklete megközelítheti a mért anyag hőmérsékletét.

Felfűtött felületek miatti égésveszély!

‣ Magas folyamat-hőmérséklet esetén: az égési sérülések elkerülése érdekében szereljen fel véletlen hozzáérés elleni védelmet.

### <span id="page-7-0"></span>2.3 Munkahelyi biztonság

Az eszközön és az eszközzel végzett munkák esetén:

‣ A szükséges személyi védőfelszerelést a szövetségi/nemzeti előírások szerint kell viselni.

### 2.4 Üzembiztonság

Sérülésveszély!

- ‣ Csak akkor működtesse az eszközt, ha az megfelelő műszaki állapotban van és hibamentes.
- ‣ Az üzemeltető felel a készülék zavartalan működéséért.

#### Veszélyes terület

Az eszköz veszélyes területen történő használatakor a személyek vagy a létesítmények veszélyeztetésének kiküszöbölése érdekében (pl. robbanásvédelem):

- ‣ Az adattábla alapján győződjön meg arról, hogy a megrendelt eszköz veszélyes területen rendeltetésszerűen használható-e.
- ‣ Tartsa be az ezen Útmutató szerves részét képező, különálló kiegészítő dokumentációban szereplő előírásokat.

### 2.5 Termékbiztonság

Ez a mérőeszköz a jó műszaki gyakorlatnak megfelelően, a legmagasabb szintű biztonsági követelményeknek való megfelelés szerint lett kialakítva és tesztelve, ezáltal biztonságosan üzemeltethető állapotban hagyta el a gyárat. Megfelel az általános biztonsági előírásoknak és a jogi követelményeknek.

#### ÉRTESÍTÉS

#### Az eszköz védettségi fokozatvesztése az eszköz nedves környezetben való kinyitásakor

‣ Ha a készüléket nedves környezetben nyitják fel, az adattáblán feltüntetett védettségi fokozat már nem érvényes. Ez szintén hátrányosan befolyásolhatja az eszköz biztonságos működését.

#### 2.5.1 CE-jelölés

A mérőrendszer megfelel a vonatkozó EU-irányelvek jogszabályi előírásainak. Ezeket a megfelelő EU-megfelelőségi nyilatkozat tartalmazza az alkalmazott szabványokkal együtt.

A gyártó a CE-jelölés feltüntetésével erősíti meg az eszköz sikeres tesztelését.

#### 2.5.2 EAC megfelelőség

A mérőrendszer megfelel az érvényes EAC irányelvek jogi követelményeinek. Ezek, valamint az alkalmazott szabványok a vonatkozó EAC-megfelelőségi nyilatkozatban vannak felsorolva.

A gyártó az EAC-jelölés feltüntetésével erősíti meg az eszköz sikeres tesztelését.

### <span id="page-8-0"></span>3 Termékleírás

### 3.1 Termékkivitel

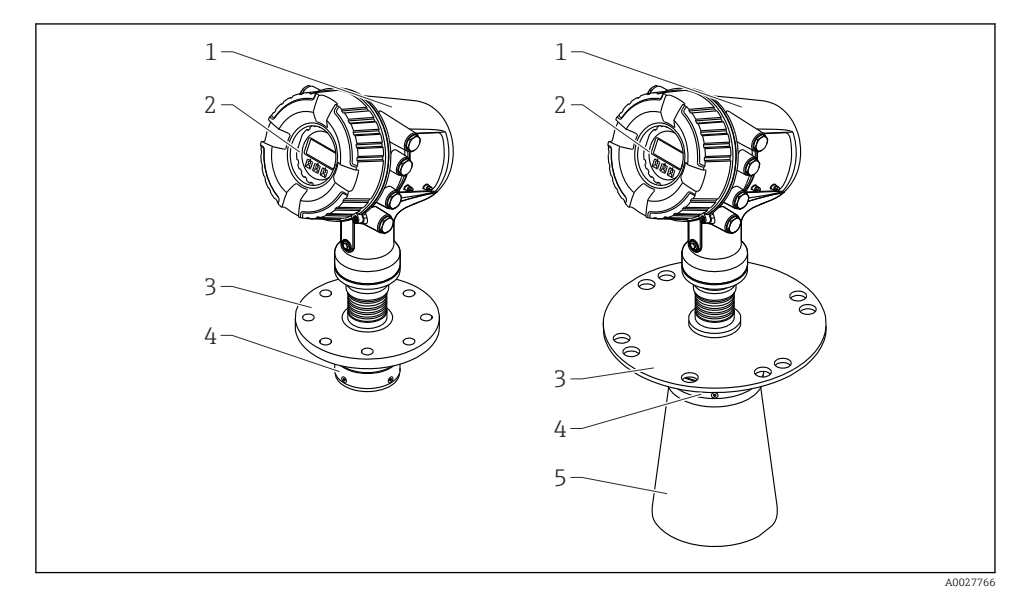

- *1 Az NMR84 Micropilot kialakítása*
- *1 Elektronikaház*
- *2 Kijelző és kezelőmodul (a burkolat felnyitása nélkül működtethető)*
- *3 Folyamatcsatlakozás (karima)*
- *4 Síkantenna*
- *5 Antenna toldás (≥ 200 mm (8 in) antennákhoz)*

# <span id="page-9-0"></span>4 Átvétel és termékazonosítás

### 4.1 Átvétel

Az áruk átvételekor a következőket ellenőrizze:

- Megegyeznek a szállítási bizonylaton és a termék matricáján található rendelési kódok?
- Sértetlenek az áruk?
- Az adattábla adatai megegyeznek a szállítási bizonylaton szereplő rendelési adatokkal?
- Szükség esetén (lásd az adattáblát): mellékelve lettek a Biztonsági utasítások (XA)?

Ha ezen feltételek egyike nem teljesül, forduljon az Endress+Hauser értékesítési központjához.

### 4.2 Termékazonosítás

Az eszköz azonosításához az alábbi lehetőségek állnak rendelkezésre:

- Az adattáblán feltüntetett jellemzők
- Írja be az eszköz adattábláján található sorozatszámot a *Device Viewer* alkalmazásba (www.endress.com/deviceviewer): megjelenítésre kerül az eszközzel kapcsolatos minden adat, valamint az eszközhöz mellékelt Műszaki dokumentáció áttekintése.
- Írja be az adattáblán feltüntetett sorozatszámot az *Endress+Hauser Operations* alkalmazásba, vagy az *Endress+Hauser Operations* alkalmazás segítségével olvassa be az adattáblán lévő 2-D mátrix kódot (QR-kód): megjelenik az eszközre és az eszközhöz tartozó műszaki dokumentációra vonatkozó összes információ.

A kapcsolódó műszaki dokumentáció alkalmazási területének áttekintéséhez olvassa el  $\mathbf{H}$ az alábbiakat:

- *Device Viewer* [\(www.endress.com/deviceviewer\)](https://www.endress.com/deviceviewer): adja meg az adattáblán szereplő sorozatszámot
- *Endress+Hauser Operations app*: adja meg az adattáblán szereplő sorozatszámot, vagy olvassa be az adattáblán lévő mátrix kódot.

#### 4.2.1 Gyártó címe

Endress+Hauser SE+Co. KG Hauptstraße 1 79689 Maulburg, Germany Gyártási hely: Lásd az adattáblát.

### 4.3 Tárolás és szállítás

#### 4.3.1 Tárolási feltételek

- Tárolási hőmérséklet: –50 … +80 °C (–58 … +176 °F)
- Az eszközt az eredeti csomagolásában tárolja.

#### 4.3.2 Szállítás

### **AVIGYÁZAT**

#### A ház vagy az antenna megsérülhet vagy letörhet.

Sérülésveszély!

- ‣ A mérőeszközt az eredeti csomagolásában vagy a folyamatcsatlakozásnál emelve szállítsa a mérési ponthoz.
- ‣ Az emelőeszközöket (emelőszalagok, emelőszemek stb.) ne a burkolatra vagy az antennára, hanem a folyamatcsatlakozásra rögzítse. Vegye figyelembe az eszköz tömegközéppontját, hogy elkerülhető legyen a nem szándékos elbillenés.
- ‣ Tartsa be a biztonsági utasításokat, valamint a 18 kg (39.6 lb) feletti eszközök szállítási feltételeit (IEC 61010).

# <span id="page-11-0"></span>5 Beépítés

### 5.1 Beépítési feltételek

#### 5.1.1 A csillapító hengerre vonatkozó feltételek

- Fém (nincs zománc bevonat)
- Konstans átmérő (nem négyszöges csillapító henger)
- A hegesztési varrat a lehető legsimább
- A legjobb radarjel terjedés elérése érdekében rések helyett lyukak alkalmazása javasolt. Ha a rések nem mellőzhetőek, a lehető legkeskenyebbnek és legrövidebbnek kell lenniük.
- Maximális hézag az antenna/tölcsér és a csillapító henger fala között: 5 mm (0.2 in).
- Bármilyen átmenetnél (pl. golyós csap vagy csőjavító szegmensek használata esetén) a hézagok nem haladhatják meg az 1 mm (0.04 in) értéket.
- A csillapító hengernek belül simának kell lennie. Átlagos érdesség ≤ 6.3 µm (0.248 µin)
- A lyukak hossza és száma nem befolyásolja a mérést. A lyuk átmérője (sorjátlanított) a csillapító henger átmérőjének 1/7-e lehet, de nem haladhatja meg a 25 mm (1 in) értéket.
- A csőátmérő növelése a következő ábrán és táblázatban megadott minimális hosszak figyelembe vételével lehetséges:

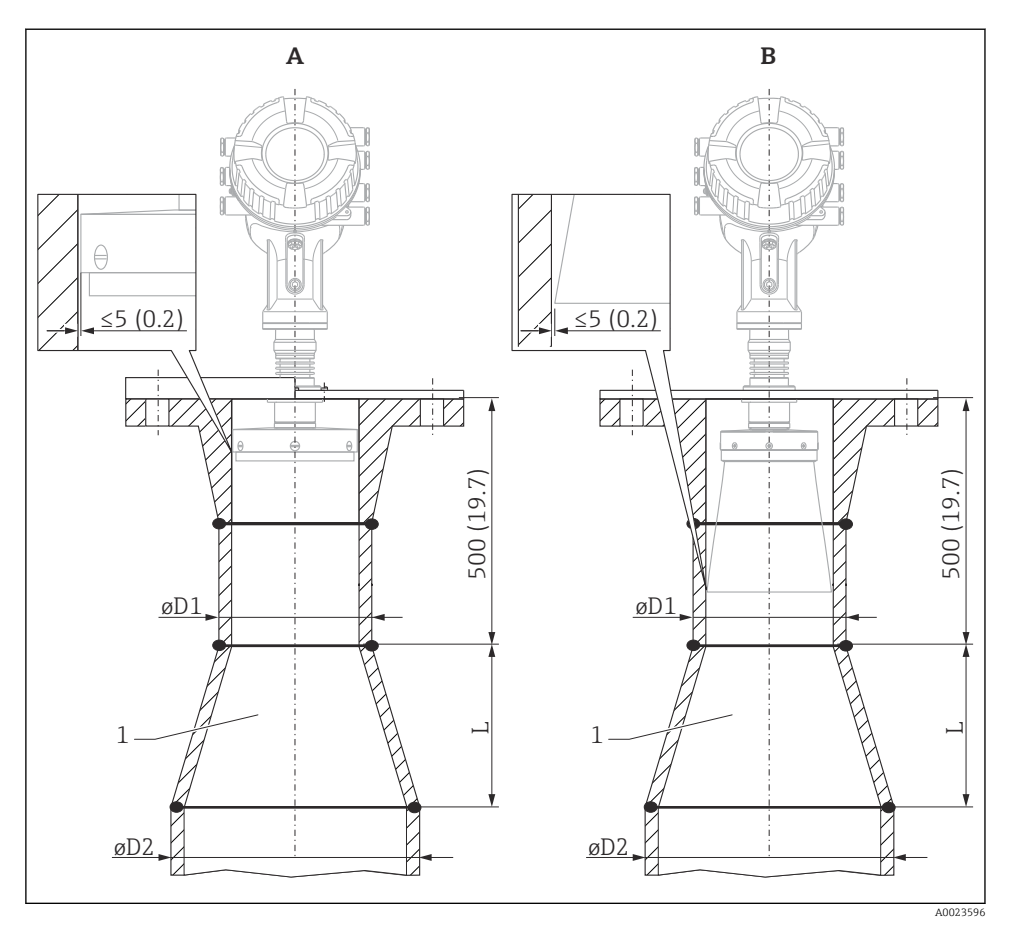

 *2 Az NMR84 nagyobb átmérőjű csillapító hengerekbe történő beépítése*

- *A Antenna ≤150 mm (6 in) (tölcsértoldás nélkül)*
- *B Antenna ≥ 200 mm (8 in) (tölcsértoldással)*
- *1 Toldás ØD1-től ØD2-ig*

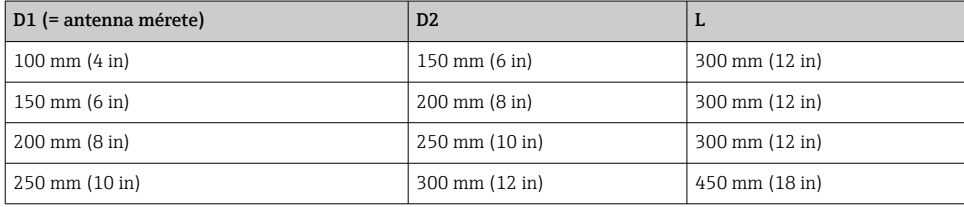

# <span id="page-13-0"></span>6 Elektromos csatlakozás

### 6.1 Kapocskiosztás

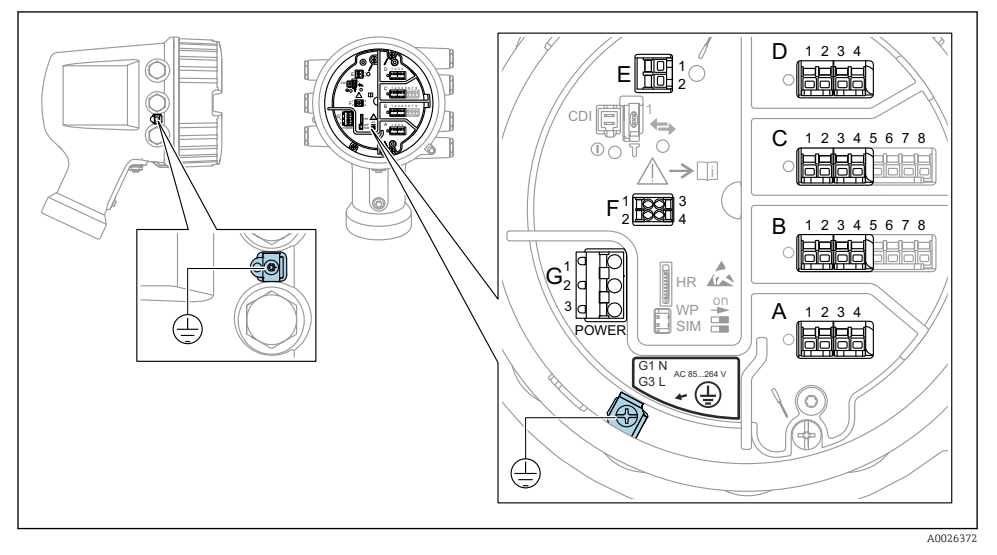

 *3 Csatlakozódoboz (tipikus példa) és földelőkapcsok*

#### Házmenet

f

Az elektronika és a csatlakozódoboz menetei súrlódásgátló bevonattal vonhatók be. Az alábbiak minden házanyagra érvényesek:

#### Ne kenje meg a ház meneteit.

#### A/B/C/D kapocsterület (bővítőhelyek I/O modulokhoz)

Modul: legfeljebb négy I/O modul, a rendelési kódtól függően

- A négy kapoccsal rendelkező modulok bármelyik ilyen modulfoglalatban lehetnek.
- A nyolc kapoccsal rendelkező modulok a B vagy a C modulfoglalatban lehetnek.

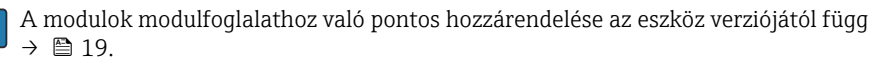

#### E kapocsterület

Modul: HART Ex i/IS interfész

- $\blacksquare$  F1  $\cdot$  H+
- $E2 \cdot H$ -

#### F kapocsterület

Távoli kijelző

- F1:  $V_{CC}$  (csatlakoztassa a távoli kijelző 81-es kapcsához)
- F2: B jel (csatlakoztassa a távoli kijelző 84-es kapcsához)
- F3: A jel (csatlakoztassa a távoli kijelző 83-as kapcsához)
- F4: Föld (csatlakoztassa a távoli kijelző 82-es kapcsához)

#### G kapocsterület (nagyfeszültségű váltóáramú és kisfeszültségű váltóáramú áramellátáshoz)

- $\bullet$  G1: N
- G2: nincs csatlakoztatva
- $-$  G3 $\cdot$  L

#### G kapocsterület (kisfeszültségű egyenáramú áramellátáshoz)

- G1: L-
- G2: nincs csatlakoztatva
- $G3: L +$

#### Kapocsterület: védőföldelés

Modul: védőföldelés-csatlakozó (M4 csavar)

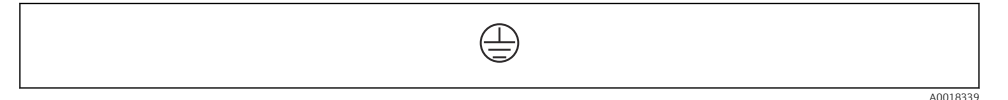

 *4 Kapocsterület: védőföldelés*

#### 6.1.1 Tápellátás

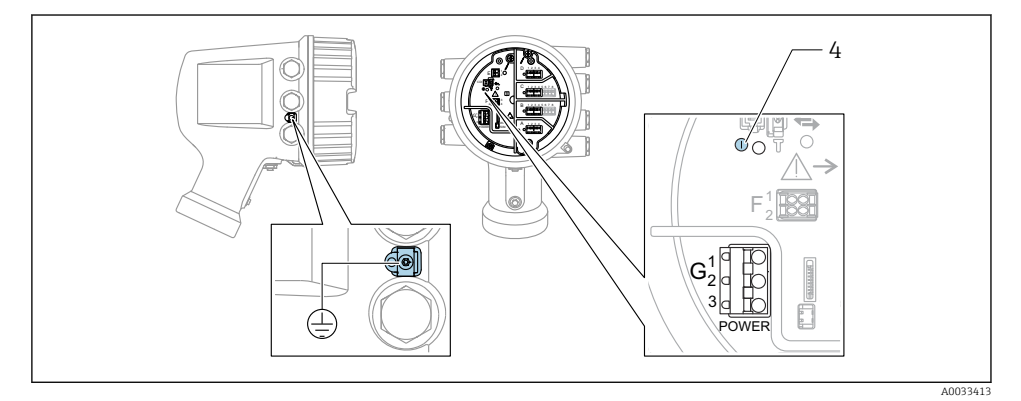

*G1 N*

- *G2 nincs csatlakoztatva*
- *G3 L*
- *4 Zöld LED: a tápellátást jelzi*

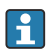

A tápfeszültség az adattáblán is fel van tüntetve.

#### Tápfeszültség

#### Nagyfeszültségű váltóáramú áramellátás:

Üzemi érték: 100 … 240  $V_{AC}$  (-15 % + 10 %) = 85 … 264  $V_{AC}$ , 50/60 Hz

#### Kisfeszültségű váltóáramú áramellátás:

Üzemi érték: 65 V<sub>AC</sub> (-20 % + 15 %) = 52 ... 75 V<sub>AC</sub>, 50/60 Hz

#### Kisfeszültségű egyenáramú áramellátás:

Üzemi érték: 24 … 55  $V_{DC}$  (-20 % + 15 %) = 19 … 64  $V_{DC}$ 

#### Energiafogyasztás

A maximális teljesítmény a modulok konfigurációjától függően változik. Az érték a maximális látszólagos teljesítményt mutatja, az alkalmazandó kábeleket ennek megfelelően válassza ki. A ténylegesen felhasznált effektív teljesítmény 12 W.

#### Nagyfeszültségű váltóáramú áramellátás: 28.8 VA

Kisfeszültségű váltóáramú áramellátás: 21.6 VA

Kisfeszültségű egyenáramú áramellátás:

13.4 W

#### 6.1.2 Távoli kijelző és DKX001 kezelőmodul

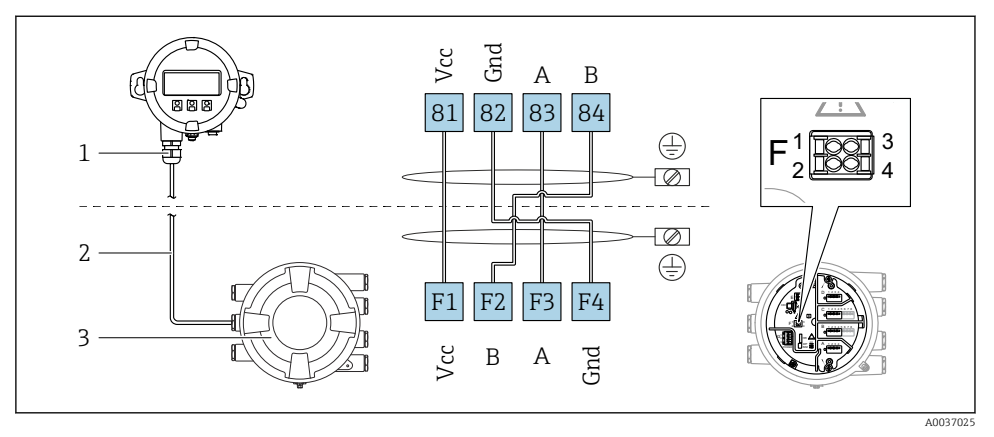

- *5 A távoli kijelző és a DKX001 kezelőmodul csatlakoztatása a tartálymérő eszközhöz (NMR8x, NMS8x vagy NRF8x)*
- *1 Távoli kijelző és kezelőmodul*
- *2 Összekötőkábel*
- *3 Tartálymérő eszköz (NMR8x, NMS8x vagy NRF8x)*

A távoli kijelző és a DKX001 kezelőmodul tartozékként kapható. A részleteket lásd: SD01763D.

- A mért érték a DKX001-en, a helyi kijelzőn és a kezelőmodulon egyidejűleg látható.
- A kezelőmenü nem érhető el egyszerre mindkét modulon. Ha az egyik modulban belép a kezelőmenübe, akkor a másik modul automatikusan zárolásra kerül. Ez a zárolás mindaddig aktív marad, amíg a menü be nincs zárva az első modulban (vissza a mért érték kijelzésre).

#### 6.1.3 HART Ex i/IS interfész

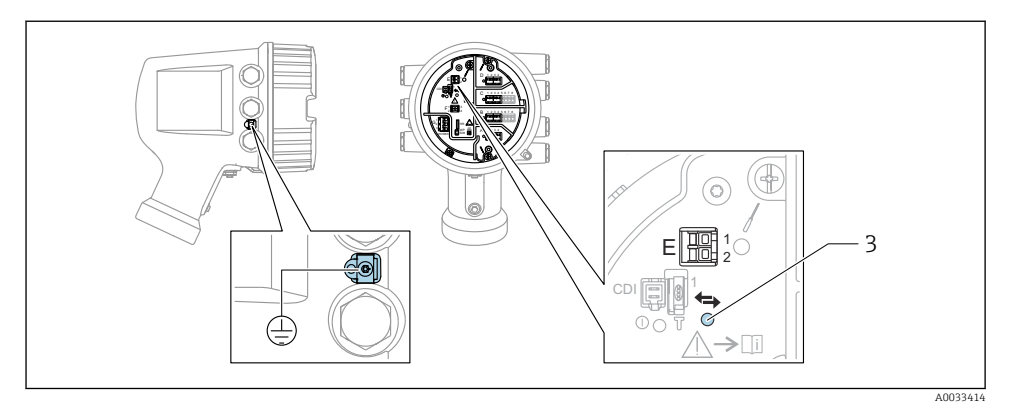

- *E1 H+*
- *E2 H-*

*3 Narancssárga LED: az adatkommunikációt jelzi*

Ez az interfész mindig a csatlakoztatott HART slave jeladók fő HART mastereként  $\mathsf{F}$ üzemel. Az analóg I/O modulok viszont HART masterként vagy slave-ként konfigurálhatók →  $\stackrel{5}{\oplus}$  22 →  $\stackrel{6}{\oplus}$  25.

#### <span id="page-18-0"></span>6.1.4 Modulfoglalatok I/O modulokhoz

A csatlakozódoboz négy modulfoglalatot tartalmaz (A, B, C és D) az I/O modulokhoz. Az eszköz verziójától függően (040, 050 és 060 rendelési jellemzők) ezek a modulfoglalatok különböző I/O modulokat tartalmaznak. A kézi eszköz modulfoglalat-kiosztása szintén fel van tüntetve a kijelzőmodul hátlapján lévő címkén.

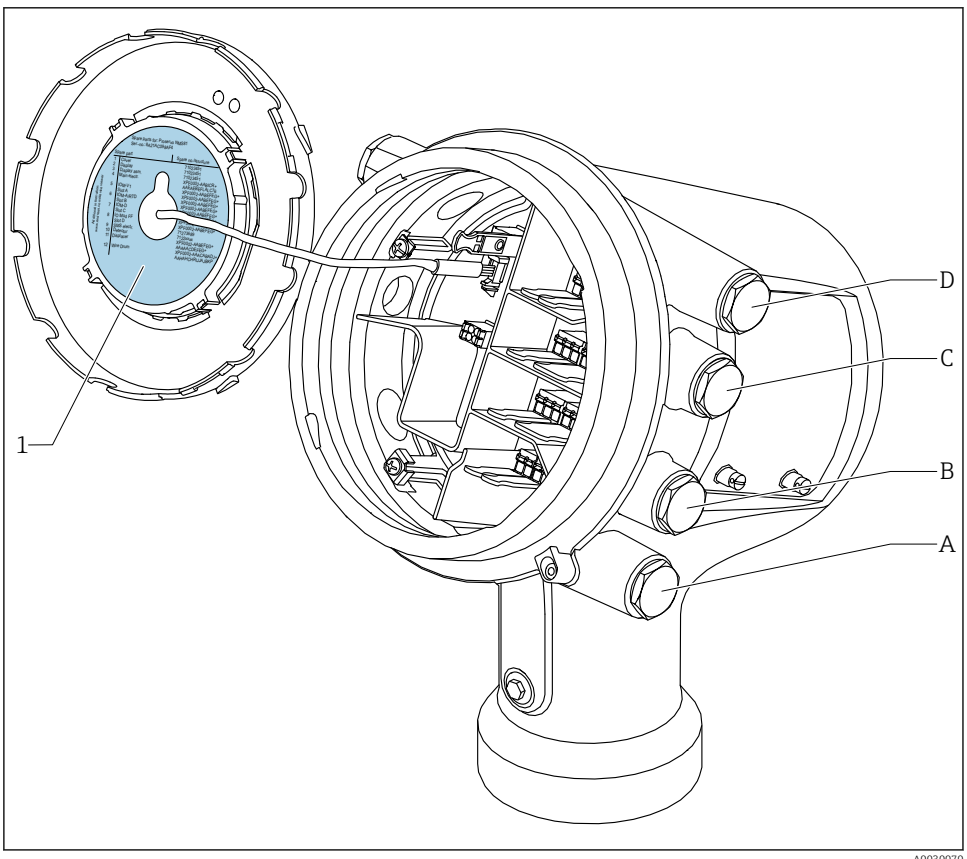

- A0030070
- *1 Címke, amely (többek között) mutatja az A-D modulfoglalatokban lévő modulokat.*
- *A Kábelbevezetés az A modulfoglalathoz*
- *B Kábelbevezetés a B modulfoglalathoz*
- *C Kábelbevezetés a C modulfoglalathoz*
- *D Kábelbevezetés a D modulfoglalathoz*

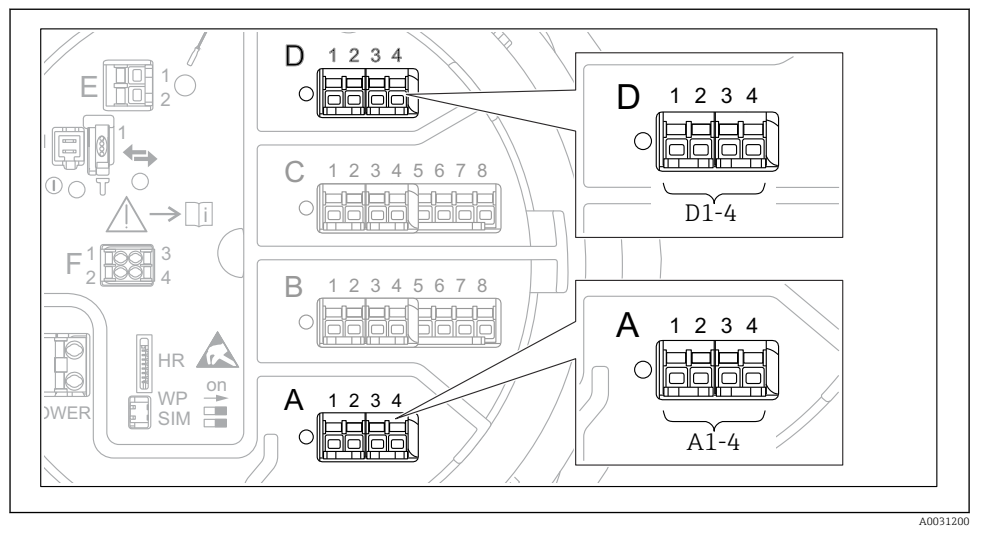

#### <span id="page-19-0"></span> $6.1.5$  A "Modbus" modul, a "V1" modul vagy a "WM550" modul kapcsai

 *6 A "Modbus", "V1" vagy "WM550" modulok helye (példák); a készülék verziójától függően ezek a modulok a B vagy a C foglalatban is lehetnek.*

A készülék verziójától függően a "Modbus" és/vagy a "V1" vagy "WM550" modul a csatlakozódoboz eltérő modulfoglalataiban lehetnek. A kezelőmenüben a "Modbus" és a "V1" vagy "WM550" interfészeket a megfelelő modulfoglalat és a modulfoglalat kapcsai jelölik: A1-4, B1-4, C1-4, D1-4.

#### A "Modbus" modul kapcsai

A modul megnevezése a kezelőmenüben: **Modbus X1-4**;  $(X = A, B, C \text{ vagy } D)$  $\bullet$  X1 1)

- Kapocs neve: S
- Leírás: kábelárnyékolás egy kondenzátorral a FÖLDELÉS-hez kötve
- $\bullet$  X<sub>2</sub><sup>1</sup>)
	- Kapocs neve: 0V
	- Leírás: közös referencia
- $\bullet$  X3<sup>1)</sup>
	- Kapocs neve: B-
	- Leírás: Nem invertáló jelvezeték
- $\bullet$  X4<sup>1)</sup>
	- Kapocs neve: A+
	- Leírás: a jelvezeték invertálása

<sup>1)</sup> Itt "X" az "A", "B", "C" vagy "D" modulfoglalatok egyikét jelenti.

#### A "V1" és "WM550" modul kapcsai

A modul megnevezése a kezelőmenüben: V1 X1-4 vagy WM550 X1-4;  $(X = A, B, C$  vagy D)

- $\bullet$  X1<sup>2)</sup>
	- Kapocs neve: S
	- Leírás: kábelárnyékolás egy kondenzátorral a FÖLDELÉS-hez kötve
- $\bullet$  X<sub>2</sub> <sup>1</sup>)
	- Kapocs neve: -
	- Leírás: nincs csatlakoztatva
- $\bullet$  X3<sup>1)</sup>
	- Kapocs neve: B-
	- Leírás: Protokoll hurokjel -
- $\bullet$  X4<sup>1)</sup>
	- Kapocs neve: A+
	- Leírás: Protokoll hurokjel +

<sup>2)</sup> Itt "X" az "A", "B", "C" vaqy "D" modulfoglalatok egyikét jelenti.

#### <span id="page-21-0"></span>6.1.6 Az "Analóg I/O" modul csatlakoztatása passzív használathoz

- Passzív használat esetén a kommunikációs vonal tápfeszültségét külső forrásnak kell f biztosítania.
	- A kábelezésnek összhangban kell lennie az analóg I/O modul tervezett működési módjával; lásd az alábbi rajzokat.
	- A 4...20mA jelvonalhoz árnyékolt kábelt kell használni.

#### "Operating mode" = "4..20mA output" vagy "HART slave +4..20mA output"

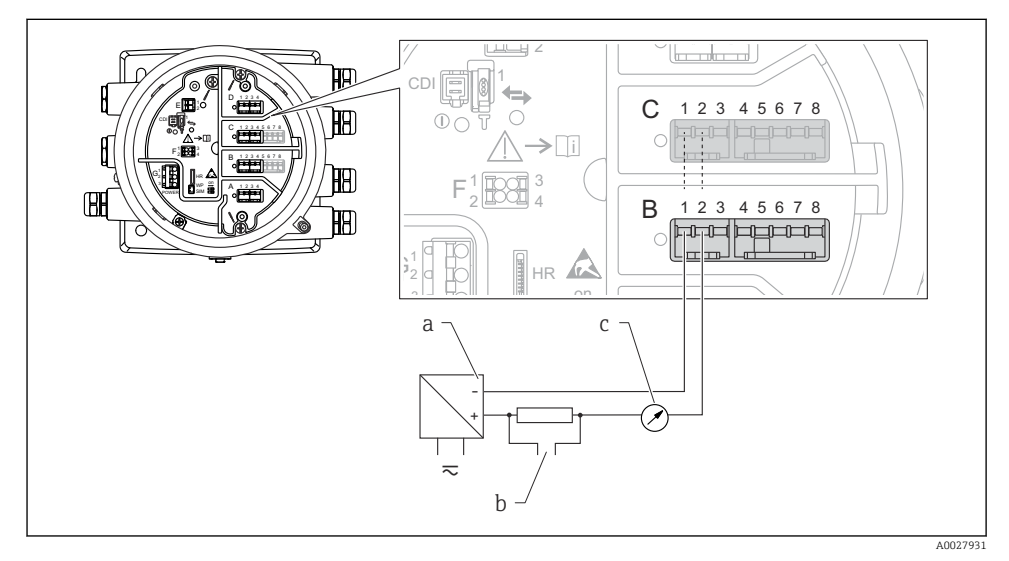

 *7 Az analóg I/O modul passzív használata kimeneti módban*

- *a Tápellátás*
- *b HART jelkimenet*
- *c Analóg jelkiértékelés*

#### "Operating mode" = "4..20mA input" vagy "HART master+4..20mA input"

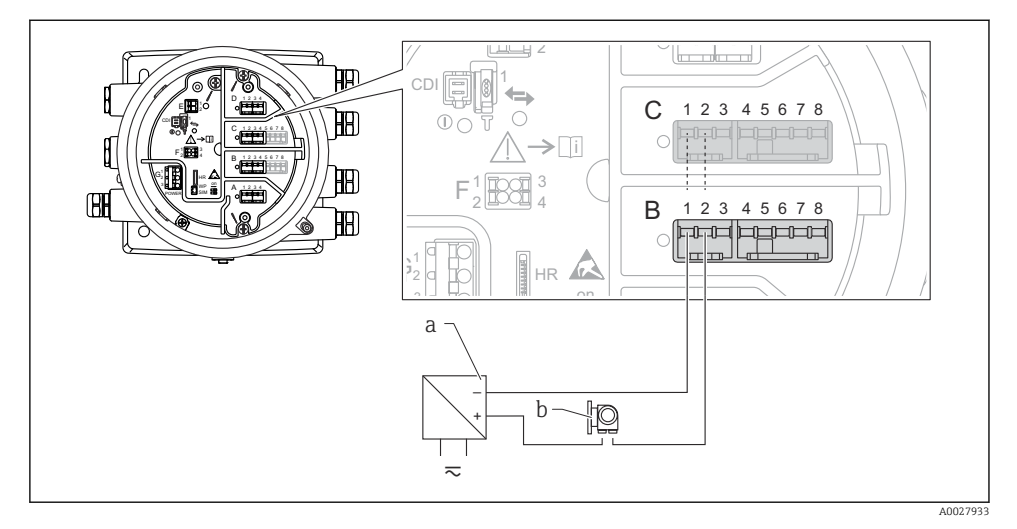

- *8 Az analóg I/O modul passzív használata bemeneti módban*
- *a Tápellátás*
- *b Külső eszköz 4 ... 20mA és/vagy HART jelkimenettel*

### "Operating mode" = "HART master"

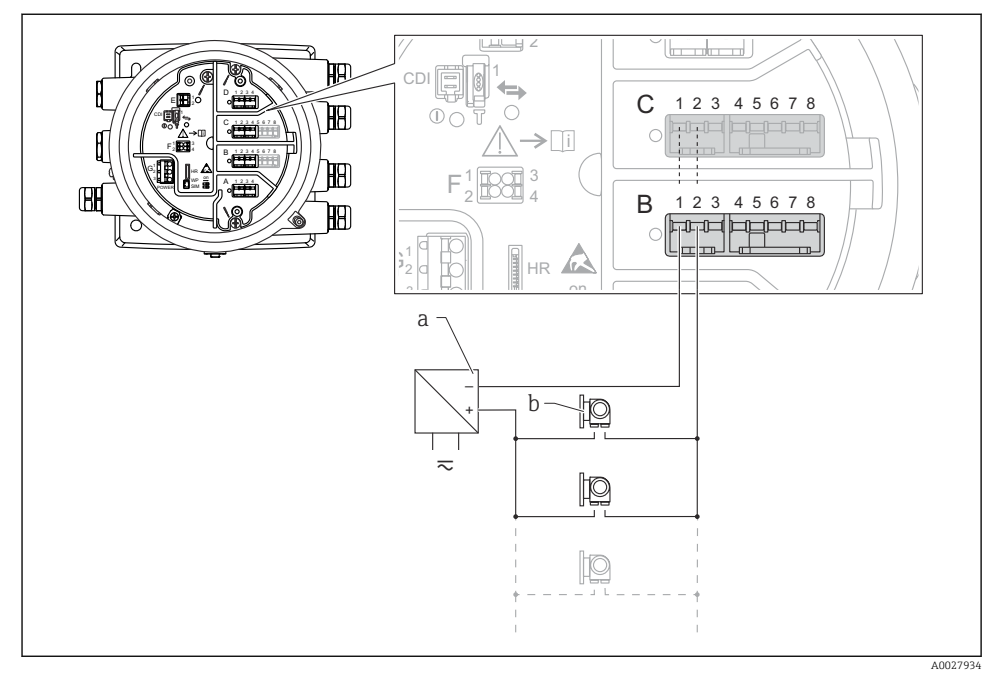

 *9 Az analóg I/O modul passzív használata a HART master módban*

- *a Tápellátás*
- *b Akár 6 külső eszköz HART jelkimenettel*

#### <span id="page-24-0"></span>6.1.7 Az "analóg I/O" modul csatlakoztatása aktív használathoz

- Az aktív használat során a kommunikációs vonal tápfeszültségét maga a készülék H biztosítja. Nincs szükség külső tápegységre.
	- A kábelezésnek összhangban kell lennie az analóg I/O modul tervezett működési módjával; lásd az alábbi rajzokat.
	- A 4...20mA jelvonalhoz árnyékolt kábelt kell használni.
- A csatlakoztatott HART eszközök maximális áramfelvétele: 24 mA (azaz 4 mA eszközönként, ha 6 készülék van csatlakoztatva).
	- Az Ex-d modul kimeneti feszültsége: 17.0 V@4 mA 10.5 V@22 mA
	- Az Ex-ia modul kimeneti feszültsége: 18.5 V@4 mA 12.5 V@22 mA

#### "Operating mode" =  $,4..20$ mA output" vagy "HART slave +4..20mA output"

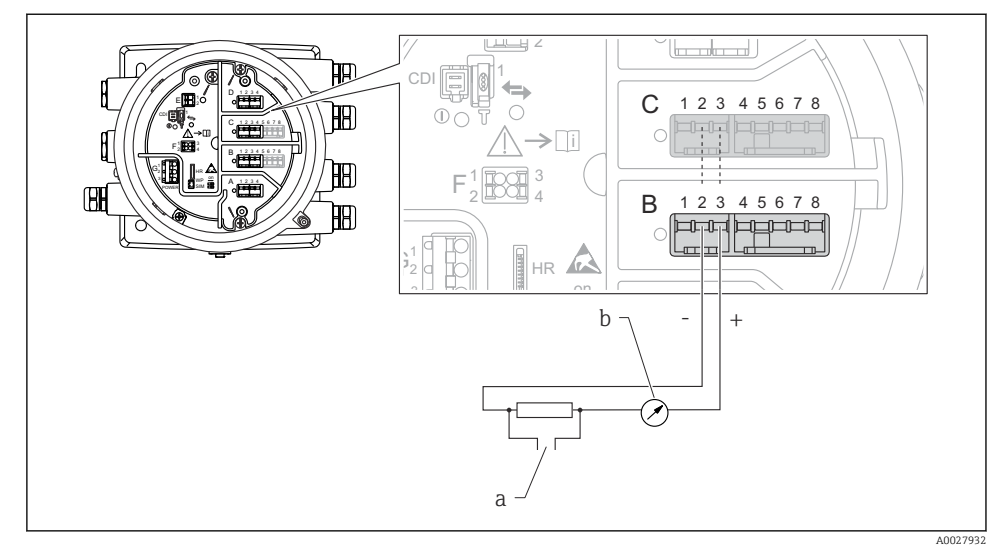

 *10 Az analóg I/O modul aktív használata kimeneti módban*

- *a HART jelkimenet*
- *b Analóg jelkiértékelés*

#### "Operating mode" = "4..20mA input" vagy "HART master+4..20mA input"

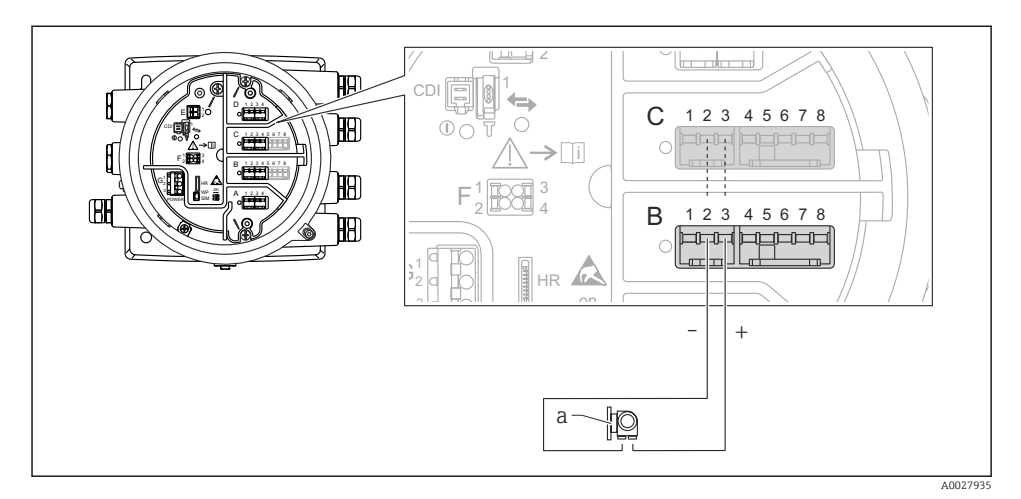

- *11 Az analóg I/O modul aktív használata bemenet módban*
- *a Külső eszköz 4 ... 20mA és/vagy HART jelkimenettel*

#### "Operating mode" = "HART master"

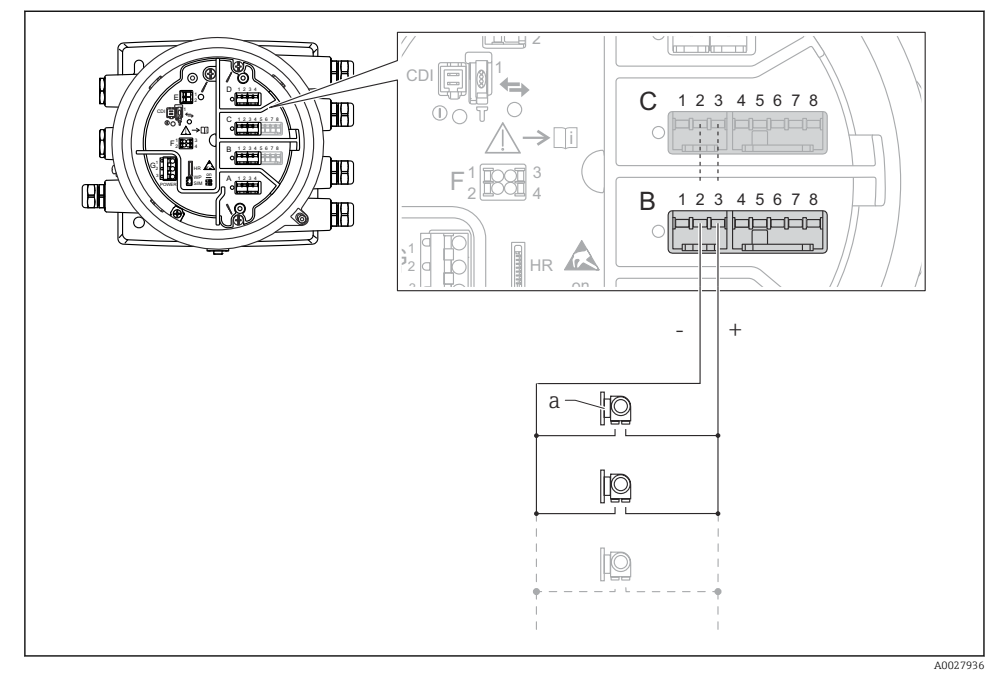

 *12 Az analóg I/O modul aktív használata HART master módban*

*a Akár 6 külső eszköz HART jelkimenettel*

A csatlakoztatott HART eszközök maximális áramfelvétele 4 mA (azaz 24 mA eszközönként, ha 6 készülék van csatlakoztatva).

 $\overline{\mathbf{1}}$ 

#### 6.1.8 Egy RTD csatlakoztatása

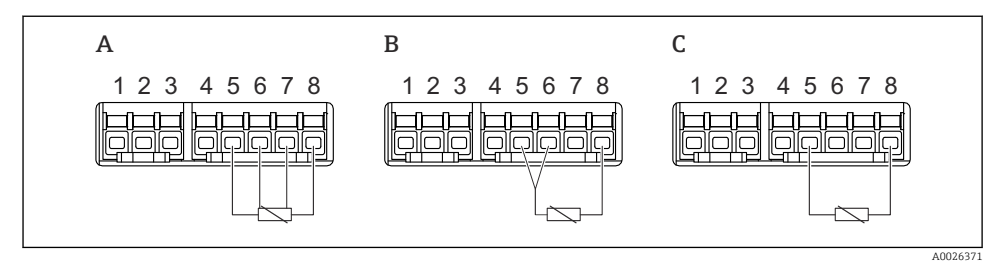

- *A 4 vezetékes RTD kapcsolat*
- *B 3 vezetékes RTD kapcsolat*
- *C 2 vezetékes RTD kapcsolat*

Az RTD csatlakoztatásához árnyékolt kábelt kell használni.

#### 6.1.9 A "digitális I/O" modul kapcsai

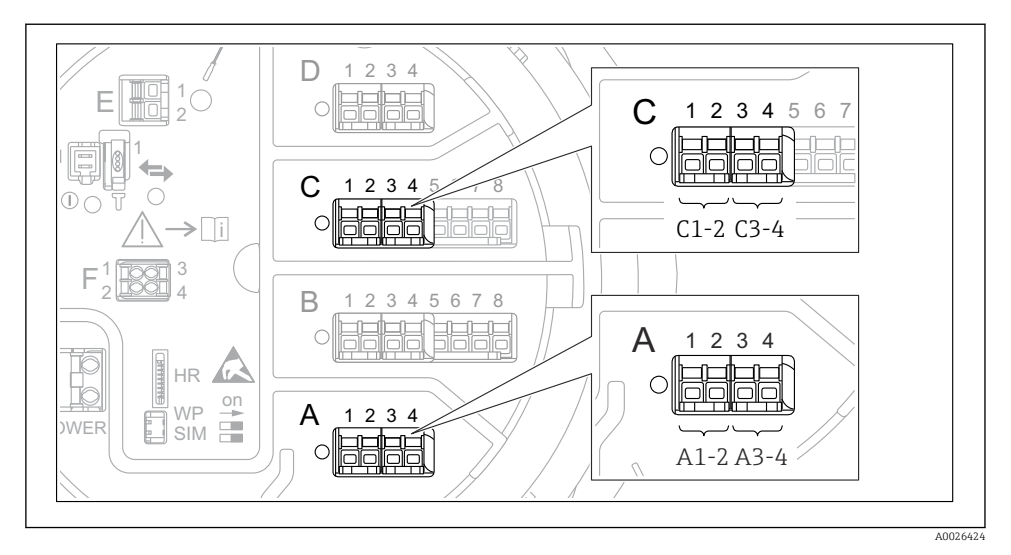

 *13 A digitális bemenetek vagy kimenetek kijelölése (példák)*

- Minden digitális IO modul két digitális bemenetet vagy kimenetet biztosít.
- A kezelőmenüben minden bemenetet vagy kimenetet a megfelelő modulfoglalat és a modulfoglalaton belüli két kapocs jelöl ki. A1-2, például az A modulfoglalat 1. és 2. kapcsát jelöli. Ugyanez érvényes a B, C és D modulfoglalatokra is, ha digitális IO modult tartalmaznak.
- Ezen kapocspárok mindegyikére vonatkozóan a kezelőmenüben az alábbi működési módok valamelyike választható ki:
	- Letiltás
	- Passzív kimenet
	- Passzív bemenet
	- Aktív bemenet

### <span id="page-29-0"></span>6.2 Csatlakozási követelmények

#### 6.2.1 Vezeték jellemzői

#### Kapcsok

#### Kábel keresztmetszete: 0.2 … 2.5 mm<sup>2</sup> (24 … 13 AWG)

Funkciókkal rendelkező kapcsokhoz használható: Jel és áramellátás

- Rugós kapcsok (NMx8x-xx1...)
- Csavaros kapcsok (NMx8x-xx2...)

#### Huzal keresztmetszete: max. 2.5 mm<sup>2</sup> (13 AWG)

Funkcióval rendelkező kapcsokra vonatkozóan: földelje a kapcsot a csatlakozódobozban

#### Huzal keresztmetszete: max. 4 mm<sup>2</sup> (11 AWG)

Funkcióval rendelkező kapcsokra vonatkozóan: földelje a kapcsot a háznál

#### Energiaellátó vonal

Az energiaellátó vonalhoz elegendő egy szabványos eszközkábel.

#### Analóg jelvezetékek

Árnyékolt kábeleket kell használni a következőkhöz:

- a 4 … 20 mA jelvezetékek.
- RTD kapcsolatok.

#### Digitális I/O jelvezetékek

- A relék használata esetén árnyékolt kábel ajánlott.
- Tartsa be az üzem földelési koncepcióját.

#### HART kommunikációs vonal

A HART protokoll használata esetén árnyékolt kábel használata javasolt. Tartsa be az üzem földelési koncepcióját.

#### Modbus kommunikációs vonal

- Tartsa be a TIA-485-A (Telecommunications Industry Association, Távközlési Iparági Szövetség) kábelekre vonatkozó feltételeit.
- További feltételek: használjon árnyékolt kábelt.

#### V1 kommunikációs vonal

- Kétvezetékes sodrott érpár, árnyékolt vagy árnyékolatlan kábel
- Az ellenállás a kábelen: ≤ 120 Ω
- A vonalak közötti kapacitancia: ≤ 0.3 µF

#### WM550 kommunikációs vonal

- Kétvezetékes sodrott érpár, árnyékolatlan kábel
- Keresztmetszet: minimum 0.5 mm<sup>2</sup> (20 AWG)
- Maximális teljes kábelellenállás: ≤ 250 Ω
- Alacsony kapacitású kábel

### <span id="page-30-0"></span>6.3 Védelmi fokozat biztosítása

A megadott védelmi fokozat garantálása érdekében az elektromos csatlakoztatás után hajtsa végre az alábbi lépéseket:

- 1. Ellenőrizze, hogy a burkolat minden tömítése tiszta és megfelelően illeszkedik. Szükség esetén szárítsa meg, tisztítsa meg vagy cserélje ki a tömítéséket.
- 2. Húzza meg a burkolatok csavarjait és a felcsavarozható fedeleket.
- 3. Erősen húzza meg a kábeltömszelencéket.
- 4. Annak érdekében, hogy a nedvesség ne jusson be a kábelbevezetésbe, a kábelt úgy vezesse, hogy az lefelé "ívelődjön" a bevezetés előtt ("vízcsapda").

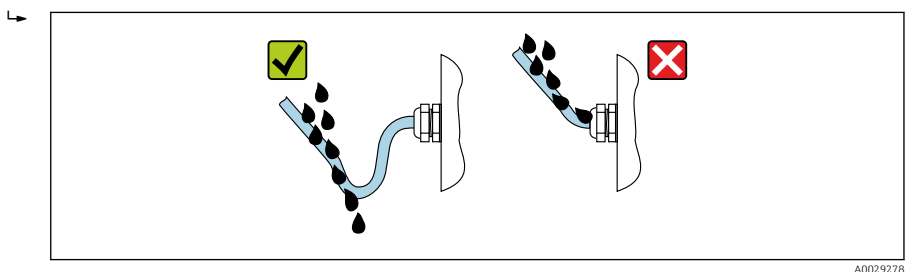

5. Helyezzen be a készülék biztonsági fokozatának megfelelő vakdugókat (pl. Ex d/XP).

# <span id="page-31-0"></span>7 Üzembe helyezés

### 7.1 Működtetési módozatok

#### 7.1.1 Működtetés a helyi kijelzőn keresztül

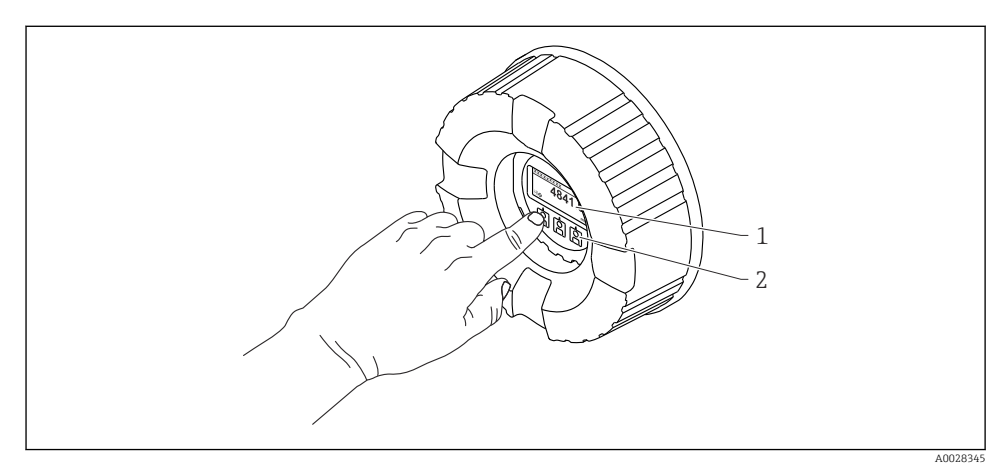

#### *14 Kijelző és kezelőelemek*

- *1 Folyadékkristályos kijelző (LCD)*
- *2 Optikai gombok; a fedőüvegen keresztül működtethető. Fedőüveg nélküli használat esetén, finoman helyezze az ujját az optikai érzékelő elé az aktiváláshoz. Ne nyomja meg erősen.*

#### Standard nézet (mért érték kijelzés)

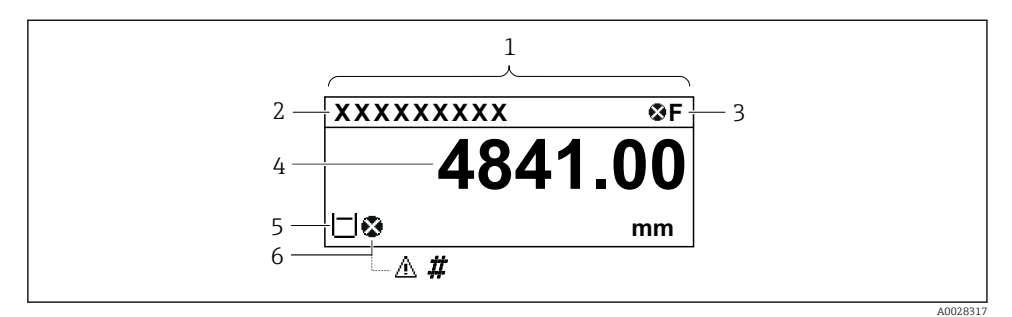

 *15 A standard nézet tipikus megjelenése (mért érték kijelzés)*

- *1 Kijelző modul*
- *2 Eszközcímke*
- *3 Állapotjelző terület*
- *4 Megjelenítési terület a mért értékekhez*
- *5 Megjelenítési terület a mért értékhez és állapotszimbólumokhoz*
- *6 Mért érték állapotszimbólum*

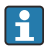

A kijelző szimbólumainak jelentését lásd az eszköz Használati útmutatójában (BA).

#### *A gombok funkciója a normál nézetben*

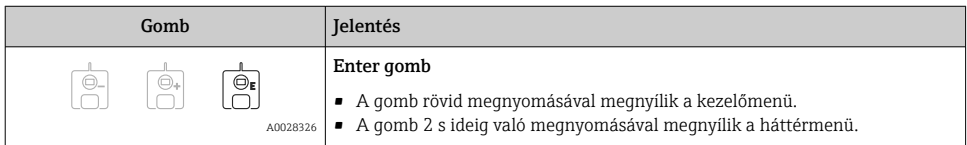

#### Navigációs nézet (kezelőmenü)

A kezelőmenü (navigációs nézet) eléréséhez az alábbiak szerint járjon el:

- 1. A normál nézetben legalább két másodpercig nyomja meg az E gombot.
	- Megjelenik egy háttérmenü.
- 2. Válassza ki a Keylock off elemet a háttérmenüből és az E gomb megnyomásával erősítse meg.
- 3. Nyomja meg ismét az E gombot az operációs menü eléréséhez.

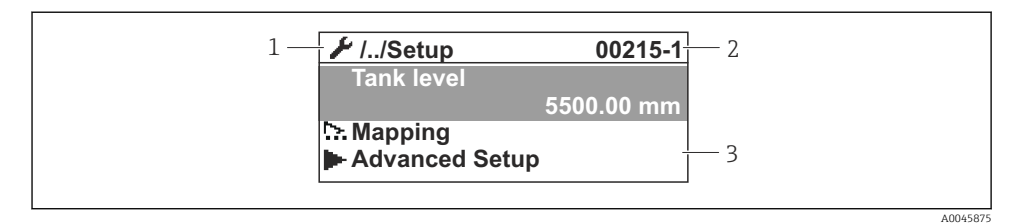

 *16 Navigációs nézet*

- *1 Aktuális almenü vagy varázsló*
- *2 Gyors hozzáférési kód*
- *3 Megjelenítési terület a navigációhoz*

#### 7.1.2 Működés szervizinterfészen és FieldCare/DeviceCare-en keresztül

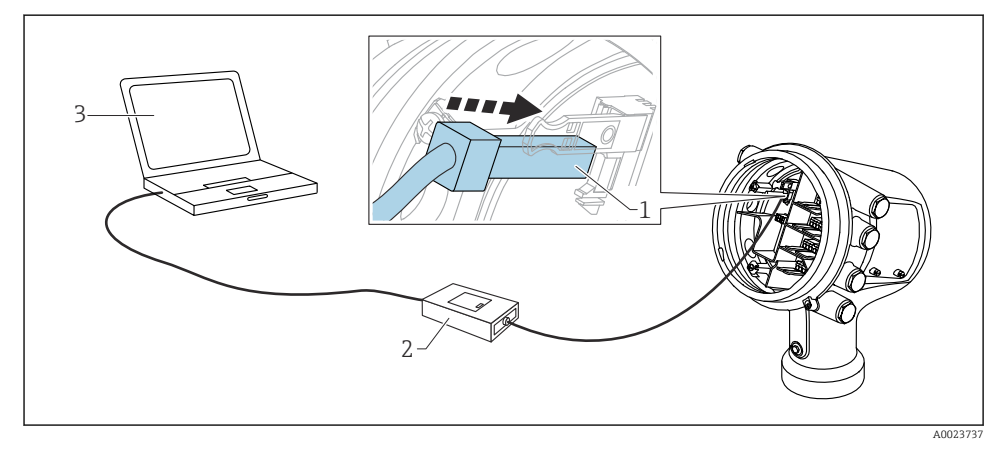

 *17 Működés szervizinterfészen keresztül*

- *1 Szervizinterfész (CDI = Endress+Hauser közös adatinterfész)*
- *2 Commubox FXA291*
- *3 Számítógép "FieldCare" vagy "DeviceCare" kezelőeszközzel és "CDI Communication FXA291" COM DTM-mel*

### <span id="page-34-0"></span>7.2 A tartály mérésére vonatkozó feltételek

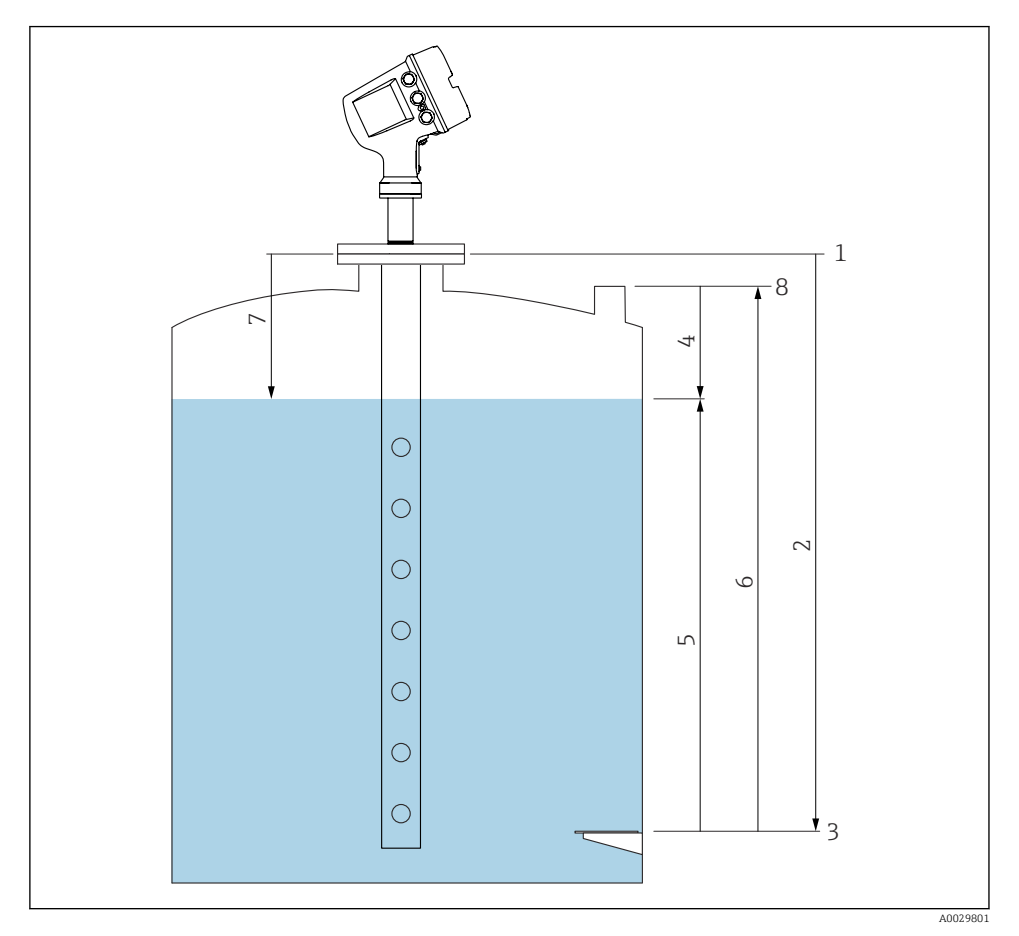

 *18 A tartály radarmérésére vonatkozó feltételek*

- *Mérő referencia magassága*
- *Empty*
- *Nullpontlemez*
- *Tank ullage*
- *Tank level*
- *Tank reference height*
- *Distance*
- *Bemerülési referencia*

f

### <span id="page-35-0"></span>7.3 Kezdeti beállítások

### 7.3.1 A kijelző nyelvének beállítása

### A kijelző nyelvének beállítása a kijelzőmodul segítségével

- 1. A normál nézetben () nyomja meg az "E" gombot. Ha szükséges, válassza ki a Keylock off elemet a háttérmenüből és ismét nyomja meg az "E" gombot.
	- $\rightarrow$  A Language jelenik meg.
- 2. Nyissa meg a Language elemet és válassza ki a kijelzési nyelvet.

### A kijelző nyelvének beállítása egy kezelőeszköz segítségével (pl. FieldCare)

- 1. Lépjen ide: Setup → Advanced setup → Display → Language
- 2. Válassza ki a kijelzési nyelvet.

Ez a beállítás csak a kijelzőmodul nyelvét érinti. A nyelv kezelőeszközbeli beállításához használja a FieldCare vagy DeviceCare nyelvbeállítási funkcióját.

### 7.3.2 A valós idejű óra beállítása

### A valós idejű óra beállítása a kijelzőmodulon keresztül

- 1. Lépjen ide: Setup → Advanced setup → Date / time → Set date
- 2. A következő paraméterekkel állítsa be a valós idejű órát az aktuális dátumra és időre: Year, Month, Day, Hour, Minutes.

#### A valós idejű óra beállítása egy kezelőeszközzel (pl. FieldCare)

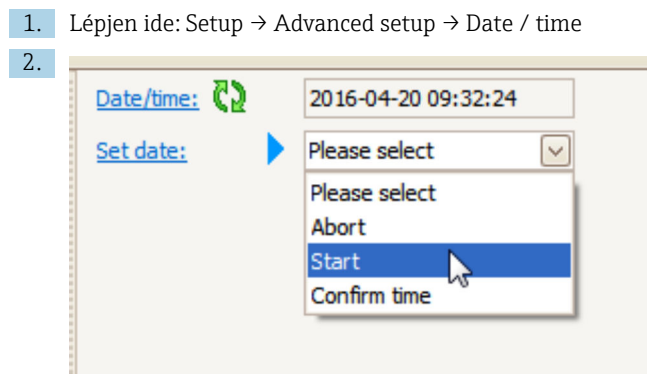

Lépjen a Set date elemre és válassza a Start lehetőséget.

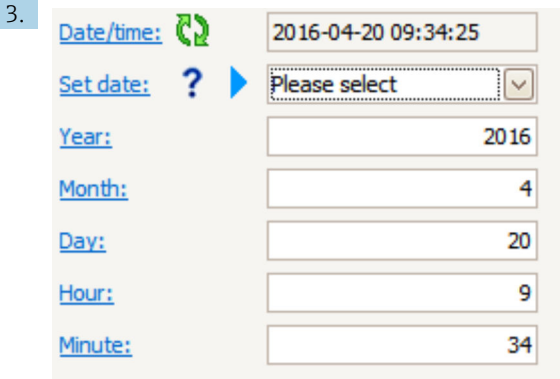

A következő paraméterekkel állítsa be a dátumot és az időt: Year, Month, Day, Hour, Minutes.

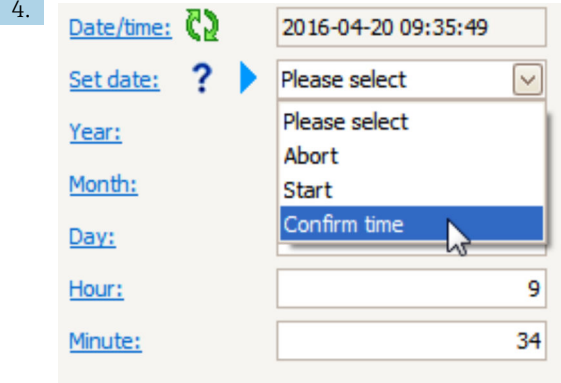

Lépjen a Set date elemre és válassza a Confirm time lehetőséget.

A valós idejű óra az aktuális dátumra és időre van beállítva.

### <span id="page-37-0"></span>7.4 A radarmérés konfigurálása

### 7.4.1 Alapbeállítások

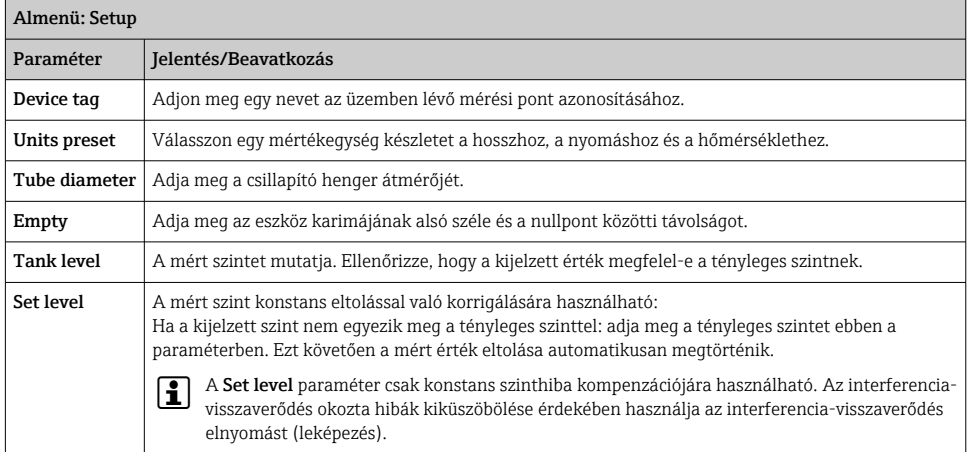

#### 7.4.2 interferencia-visszaverődés elnyomás (leképezés)

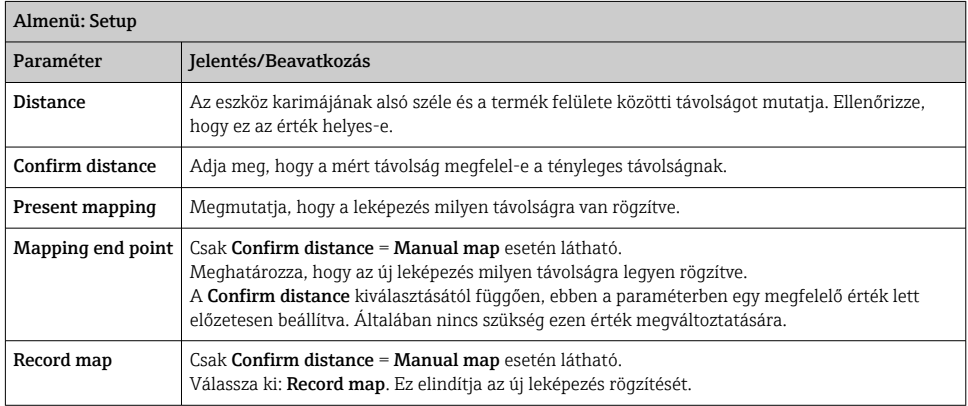

### <span id="page-38-0"></span>7.5 A bemenetek konfigurálása

#### 7.5.1 A HART bemenetek konfigurálása

#### HART-eszközök csatlakoztatása és címzése

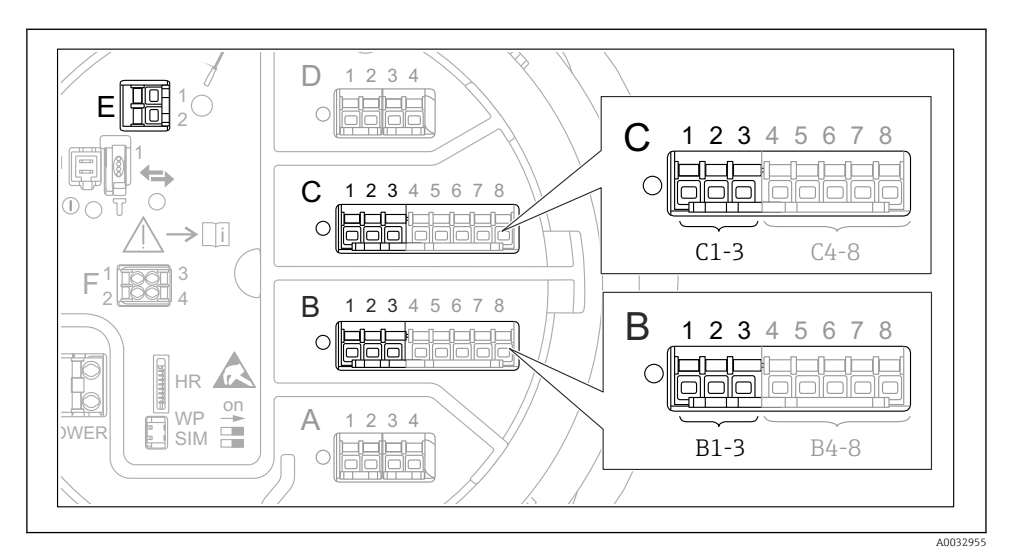

 *19 Lehetséges kapcsok a HART hurkokhoz*

- *B Analóg I/O modul a B modulfoglalatban (elérhető a készülék verziójától függően)*
- *C Analóg I/O modul a C modulfoglalatban (elérhető a készülék verziójától függően)*
- *E HART Ex kimenet (minden eszközverzióhoz elérhető)*

A HART eszközöket konfigurálni kell, és egyedi HART-címet kell adni nekik a saját felhasználói felületükön keresztül, mielőtt a Micropilot NMR8x-hez csatlakoztatná őket <sup>3)</sup>.

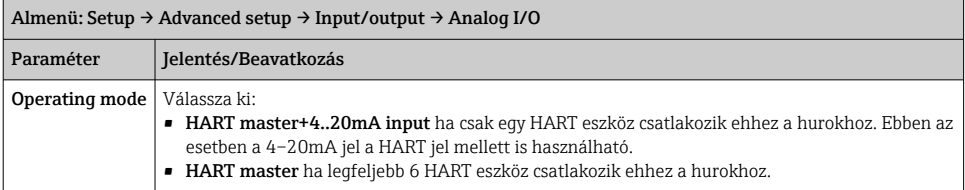

<sup>3)</sup> A jelenlegi szoftver nem támogatja a 0 (nulla) című HART eszközöket.

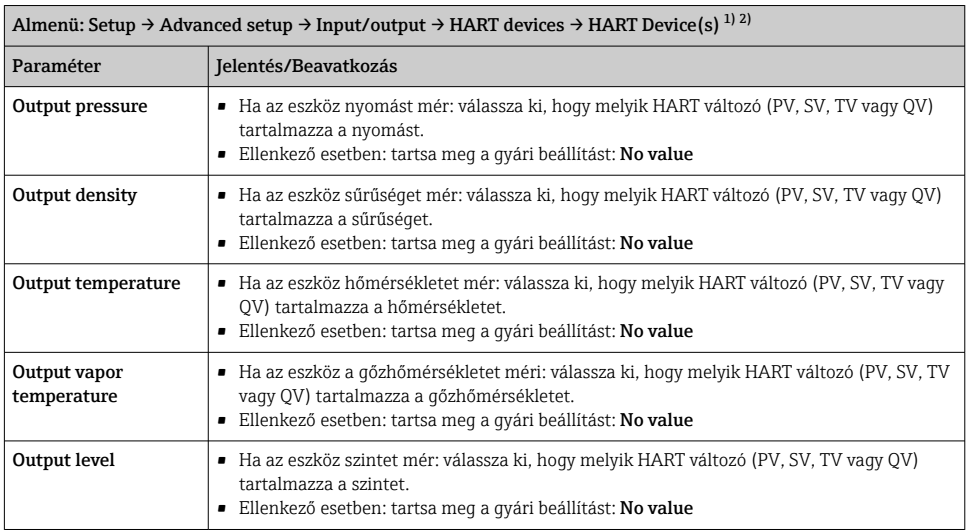

1) Minden csatlakoztatott HART eszközhöz tartozik egy "HART Device(s)" elem.

2) Ez a beállítás egy csatlakoztatott Prothermo NMT5xx NMT8x vagy Micropilot FMR5xx esetén átugorható, mivel ezen eszközök esetén a mért érték típusa automatikusan kerül azonosításra.

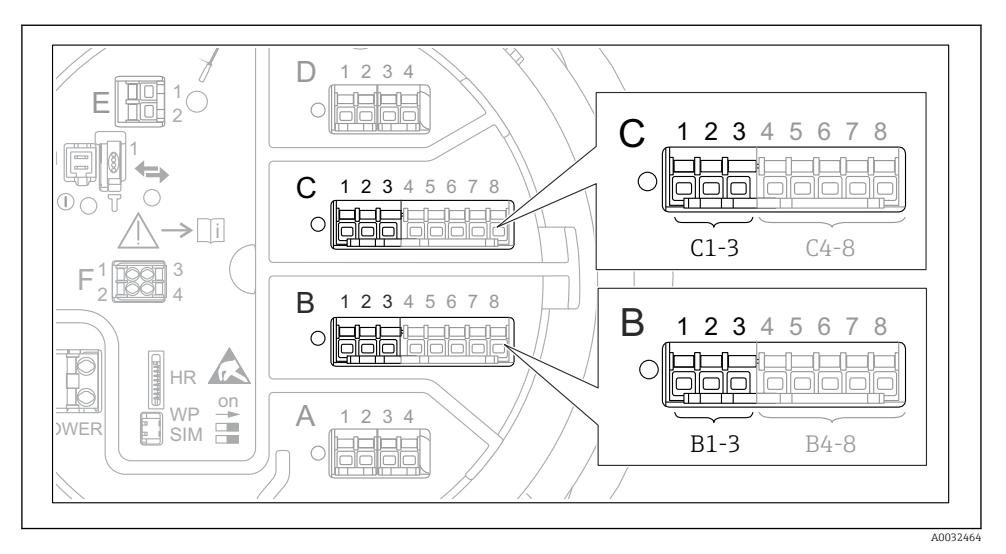

#### 7.5.2 A 4–20mA bemenetek konfigurálása

 *20 Az analóg I/O modulok lehetséges helyei, melyek 4–20mA bemenetként használhatóak. Az eszköz rendelési kódja meghatározza, hogy ezek közül ténylegesen melyik modulok találhatóak meg.*

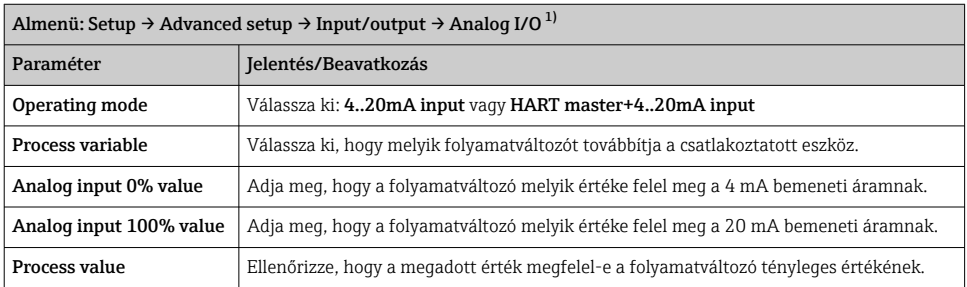

1) Az eszköz minden Analog I/O moduljához tartozik egy Analog I/O elem.

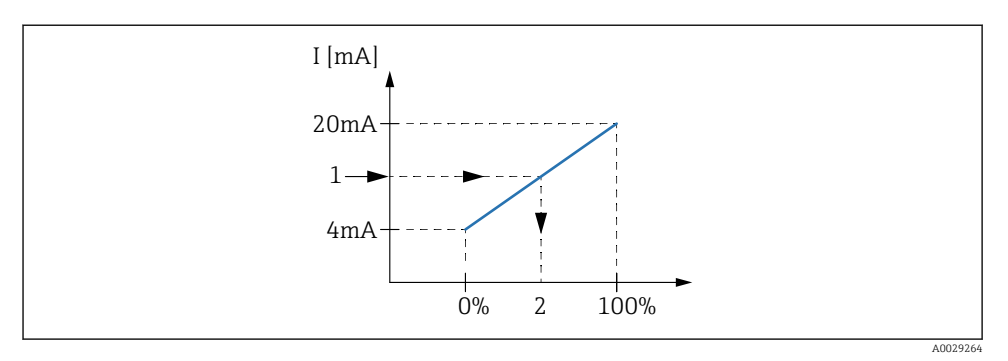

- *21 A 4–20mA bemenet skálázása a folyamatváltozóra*
- *1 Input value in mA*
- *2 Process value*

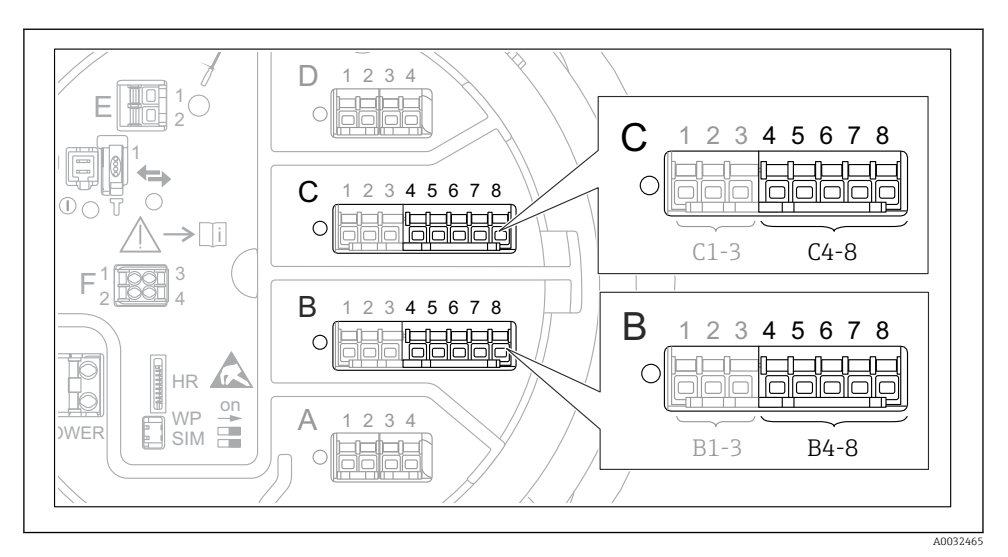

#### 7.5.3 Egy csatlakoztatott RTD konfigurálása

 *22 Az analóg I/O modulok lehetséges helyei, melyhez egy RTD csatlakoztatható. Az eszköz rendelési kódja meghatározza, hogy ezek közül ténylegesen melyik modulok találhatóak meg.*

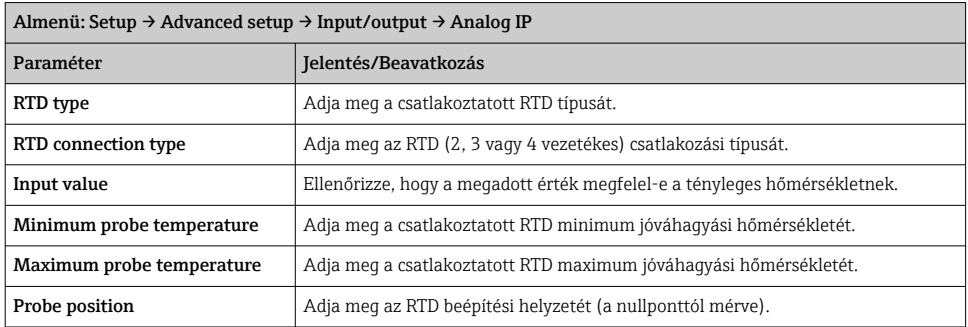

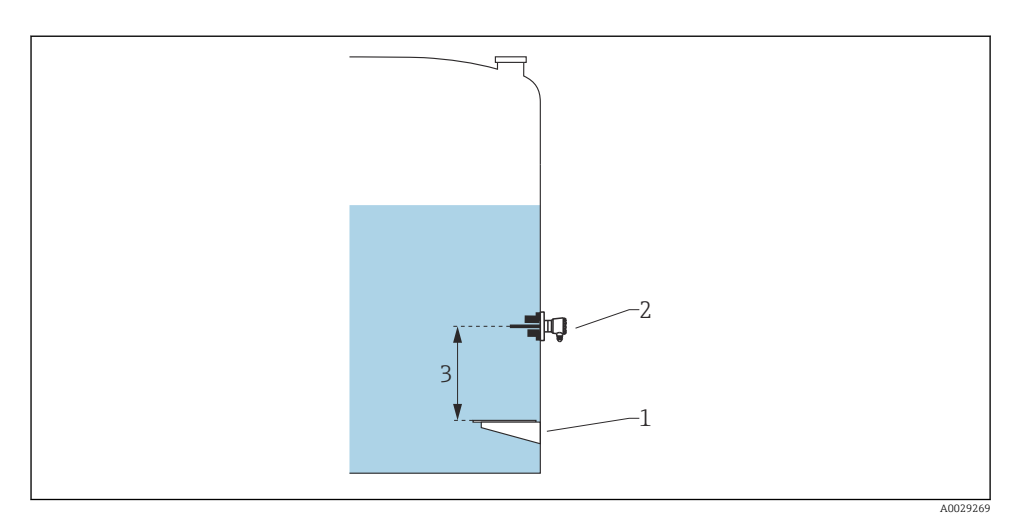

- *Nullpontlemez*
- *RTD*
- *Probe position*

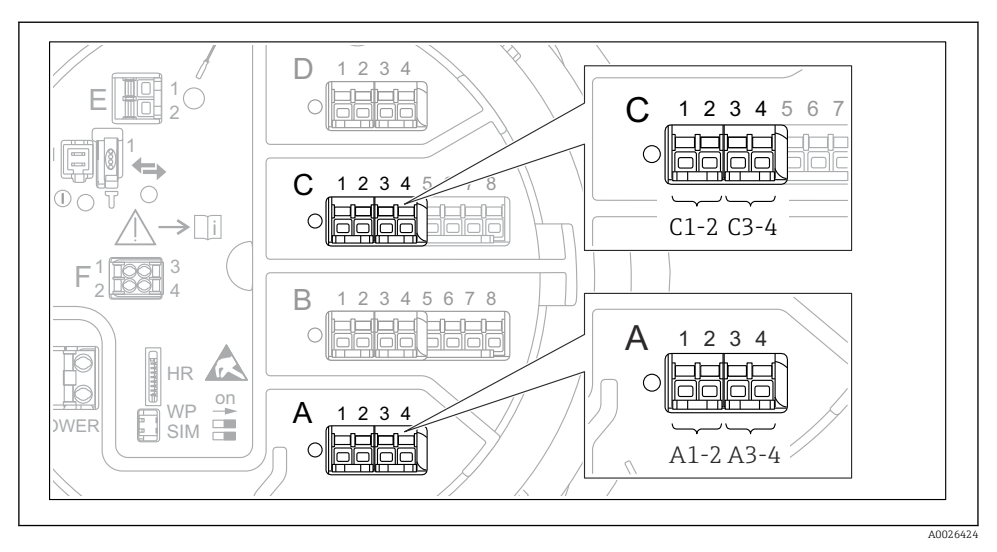

#### 7.5.4 A digitális bemenetek konfigurálása

 *23 A digitális I/O modulok lehetséges helye (példák); a rendelési kód határozza meg a digitális input modulok számát és helyét.*

Az eszköz minden digitális I/O moduljához tartozik egy Digital Xx-x elem. Az "X" a csatlakozódobozban lévő modulfoglalatot jelöli, "x-x" a modulfoglalaton belüli kapcsokat. Ennek az almenünek a legfontosabb paraméterei: Operating mode és Contact type.

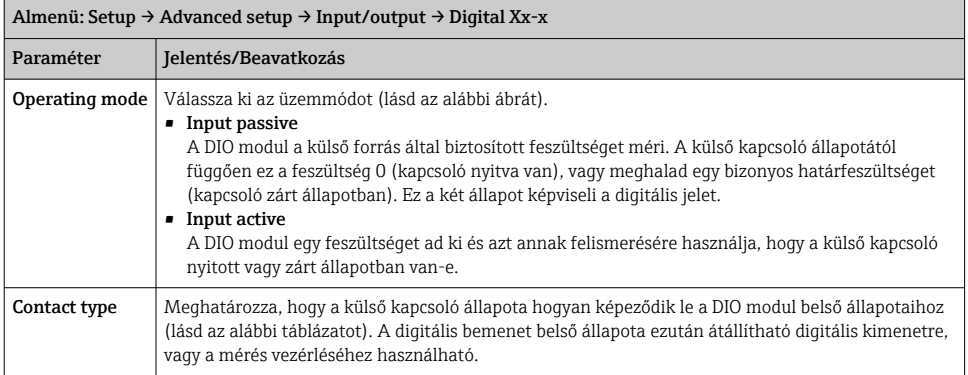

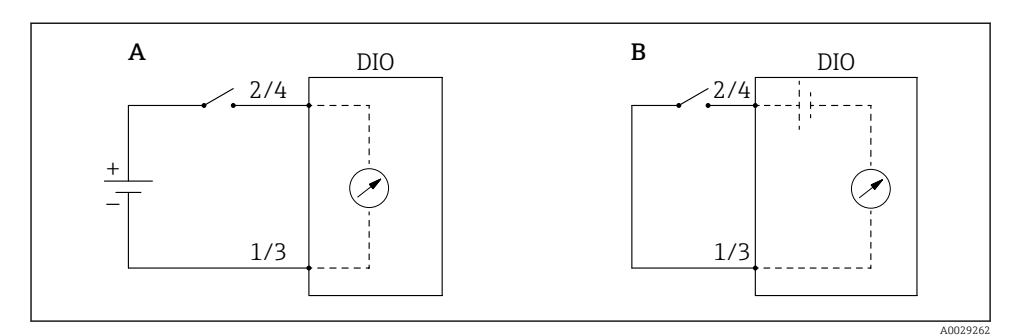

- *A "Operating mode" = "Input passive"*
- *B "Operating mode" = "Input active"*

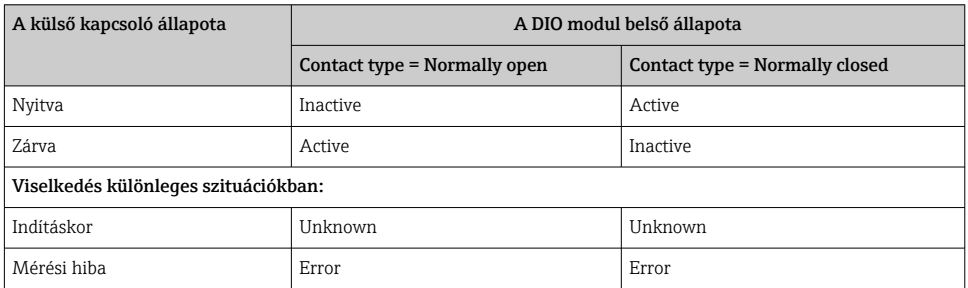

 $\overline{\mathbf{r}}$ 

### <span id="page-46-0"></span>7.6 Mért értékek összekapcsolása tartályváltozókkal

A mért értékeket össze kell kapcsolni a tartályváltozókkal, mielőtt azok felhasználásra kerülnének a "Tank Gauging" alkalmazásban.

Az alkalmazástól függően nem mindegyik paraméter lesz releváns egy adott helyzetben.

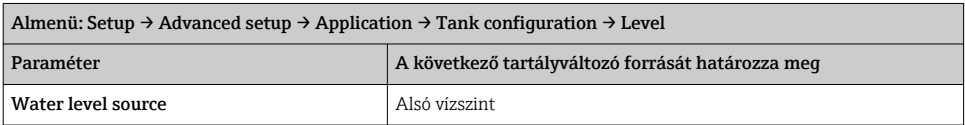

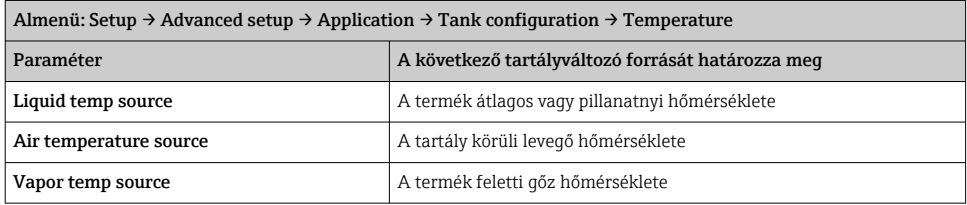

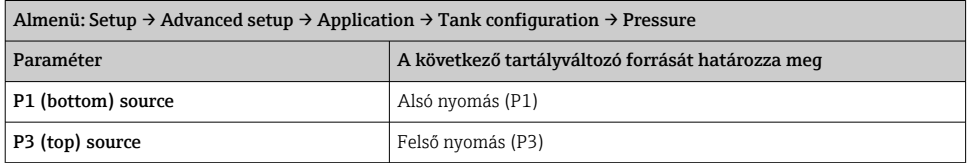

### <span id="page-47-0"></span>7.7 A riasztások (határérték-kiértékelés) konfigurációja

A határérték-kiértékelés legfeljebb 4 tartályváltozóra konfigurálható. A határértékkiértékelés egy riasztást generál, ha az érték meghaladja a felső határértéket vagy az alsó határérték alá esik. A határértékeket a felhasználó határozhatja meg.

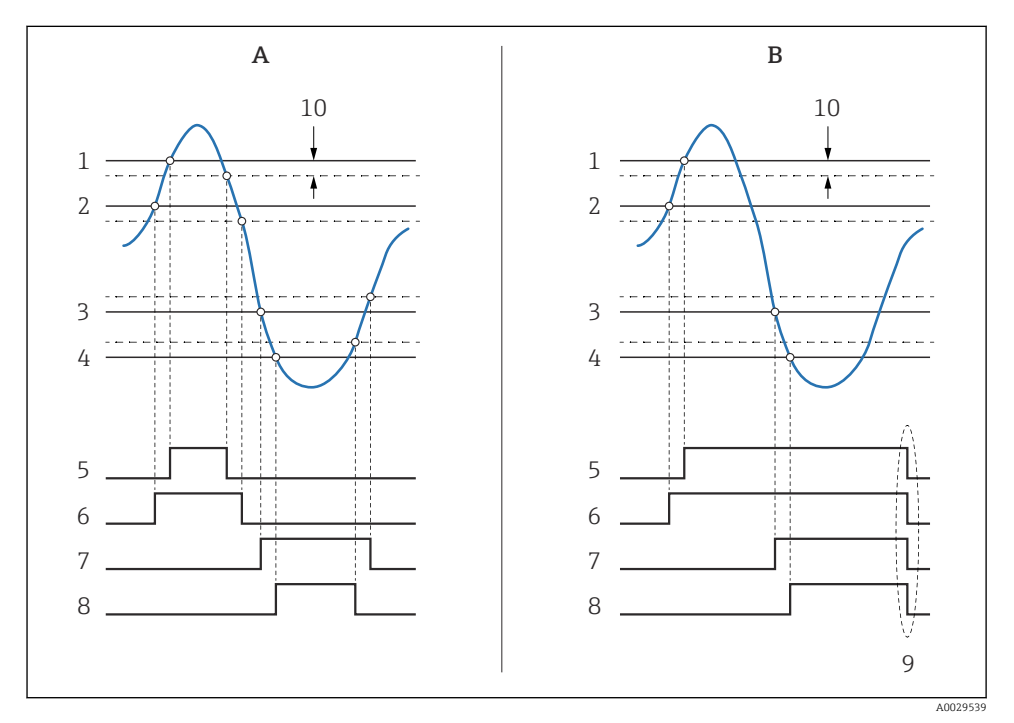

 *24 A határérték-kiértékelés elve*

- *A Alarm mode = On*
- *B Alarm mode = Latching*
- *HH alarm value*
- *H alarm value*
- *L alarm value*
- *LL alarm value*
- *HH alarm*
- *H alarm*
- *L alarm*
- *LL alarm*
- *"Clear alarm" = "Yes" vagy tápellátás ki-be*
- *Hysteresis*

<span id="page-48-0"></span>Egy riasztás konfigurálásához adja meg a megfelelő értékeket a következő paraméterekhez:

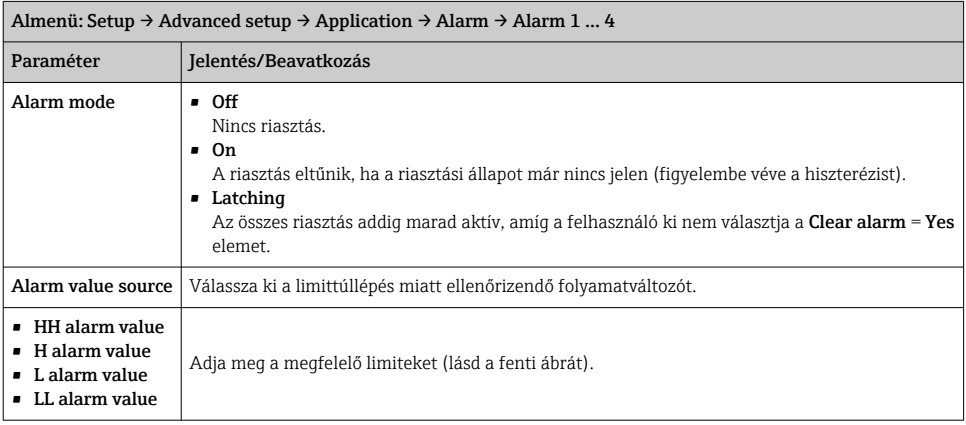

### 7.8 A jelkimenet konfigurálása

#### 7.8.1 Analóg kimenet 4 … 20 mA kimenet

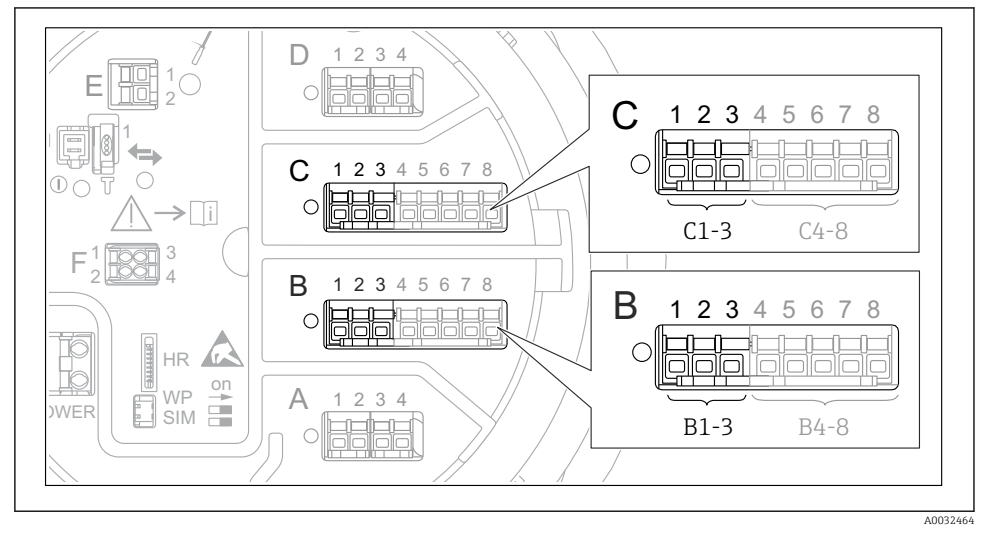

 *25 Az analóg I/O modulok lehetséges helyei, melyek 4 … 20 mA kimenetként használhatóak. Az eszköz rendelési kódja meghatározza, hogy ezek közül ténylegesen melyik modulok találhatóak meg.*

Az eszköz minden analóg I/O modulja 4 … 20 mA analóg kimenetként konfigurálható. Ehhez megfelelő értékeket kell rendelni a következő paraméterekhez:

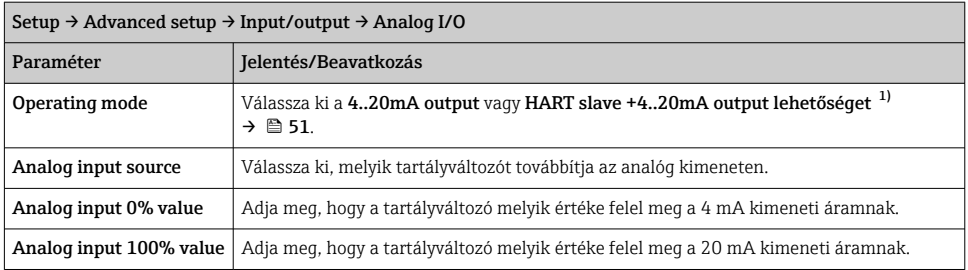

1) "HART slave +4..20mA output " azt jelenti, hogy az analóg I/O modul HART slave szerepben működik, amely maximum négy HART változót küld ciklikusan a HART master részére. A HART kimenet konfigurációjához:

### <span id="page-50-0"></span>7.8.2 HART kimenet

Ez a szakasz csak az Operating mode = HART slave +4..20mA output kiválasztása esetén érvényes.

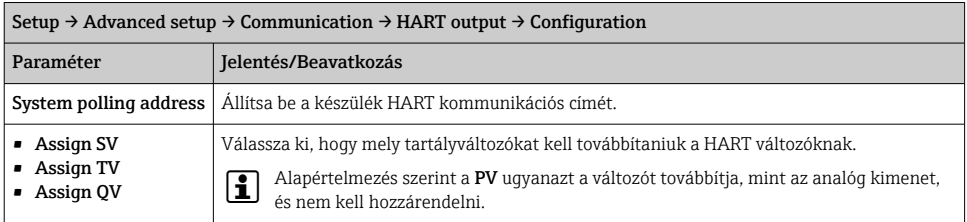

#### 7.8.3 Modbus, V1 vagy WM550 kimenet

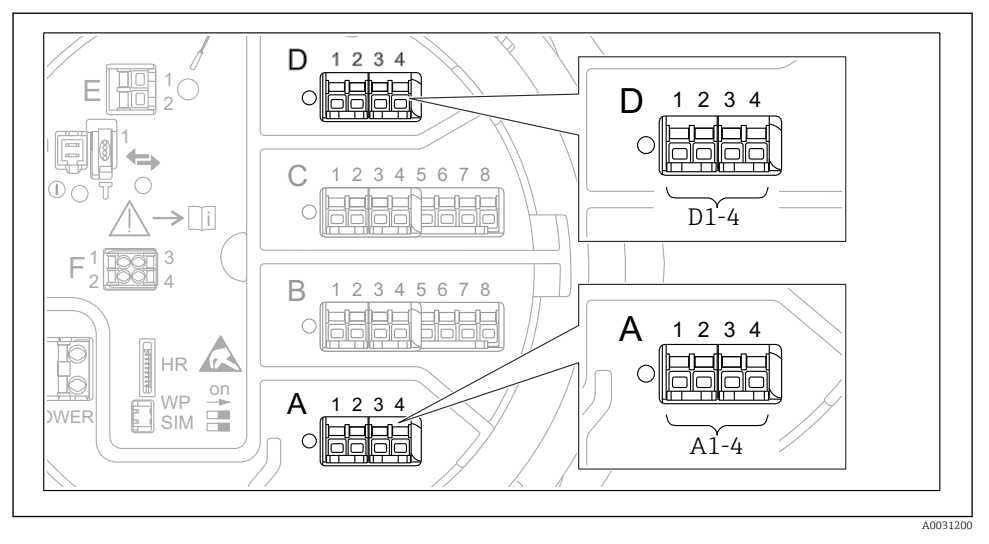

 *26 A "Modbus" vagy "V1" modulok lehetséges helyei (példák); a készülék verziójától függően ezek a modulok a B vagy a C modulfoglalatban is lehetnek.*

A rendelési kódtól függően az eszköz egy vagy két Modbus vagy V1 kommunikációs interfésszel rendelkezhet. Ezek a következő almenükben vannak konfigurálva:

#### Modbus

Setup  $\rightarrow$  Advanced setup  $\rightarrow$  Communication  $\rightarrow$  Modbus X1-4  $\rightarrow$  Configuration

#### $V<sub>1</sub>$

- Setup  $\rightarrow$  Advanced setup  $\rightarrow$  Communication  $\rightarrow$  V1 X1-4  $\rightarrow$  Configuration
- Setup  $\rightarrow$  Advanced setup  $\rightarrow$  Communication  $\rightarrow$  V1 X1-4  $\rightarrow$  V1 input selector

#### WM550

- Setup  $\rightarrow$  Advanced setup  $\rightarrow$  Communication  $\rightarrow$  WM550 X1-4  $\rightarrow$  Configuration
- Setup  $\rightarrow$  Advanced setup  $\rightarrow$  Communication  $\rightarrow$  WM550 X1-4  $\rightarrow$  WM550 input selector

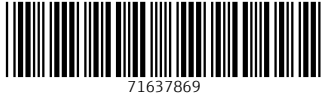

## www.addresses.endress.com

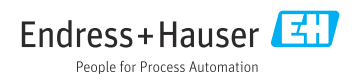